**Deliver to NEC Electronics Hong Kong Limited Deliver from Beijing NEC IC Design Corp Ltd**

# NEC Tools 78Kx

**VERSION 1.0**

**Date Published Jun 2004**

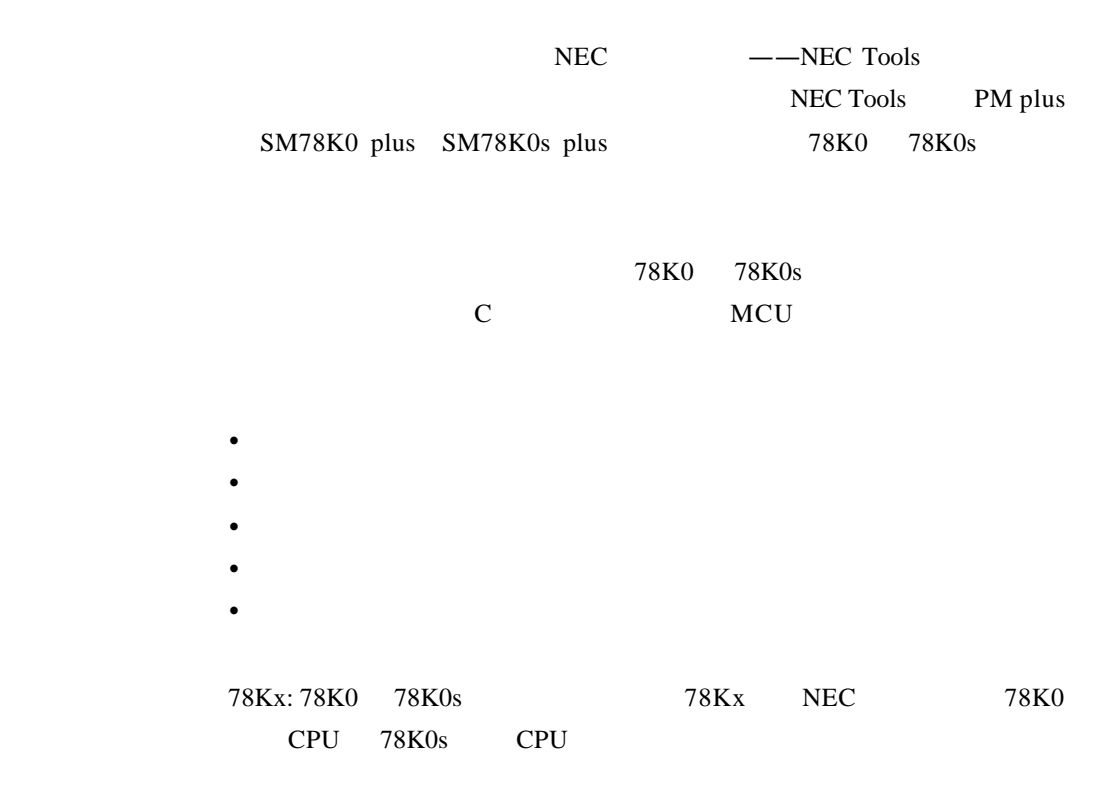

 $NEC$ 

http //www.necel.com/en/search/index.html#document

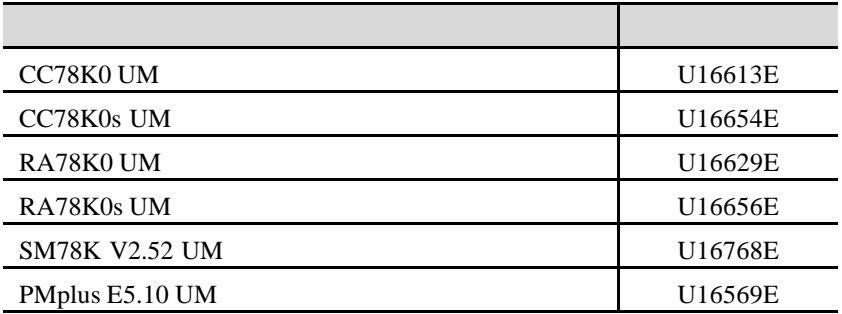

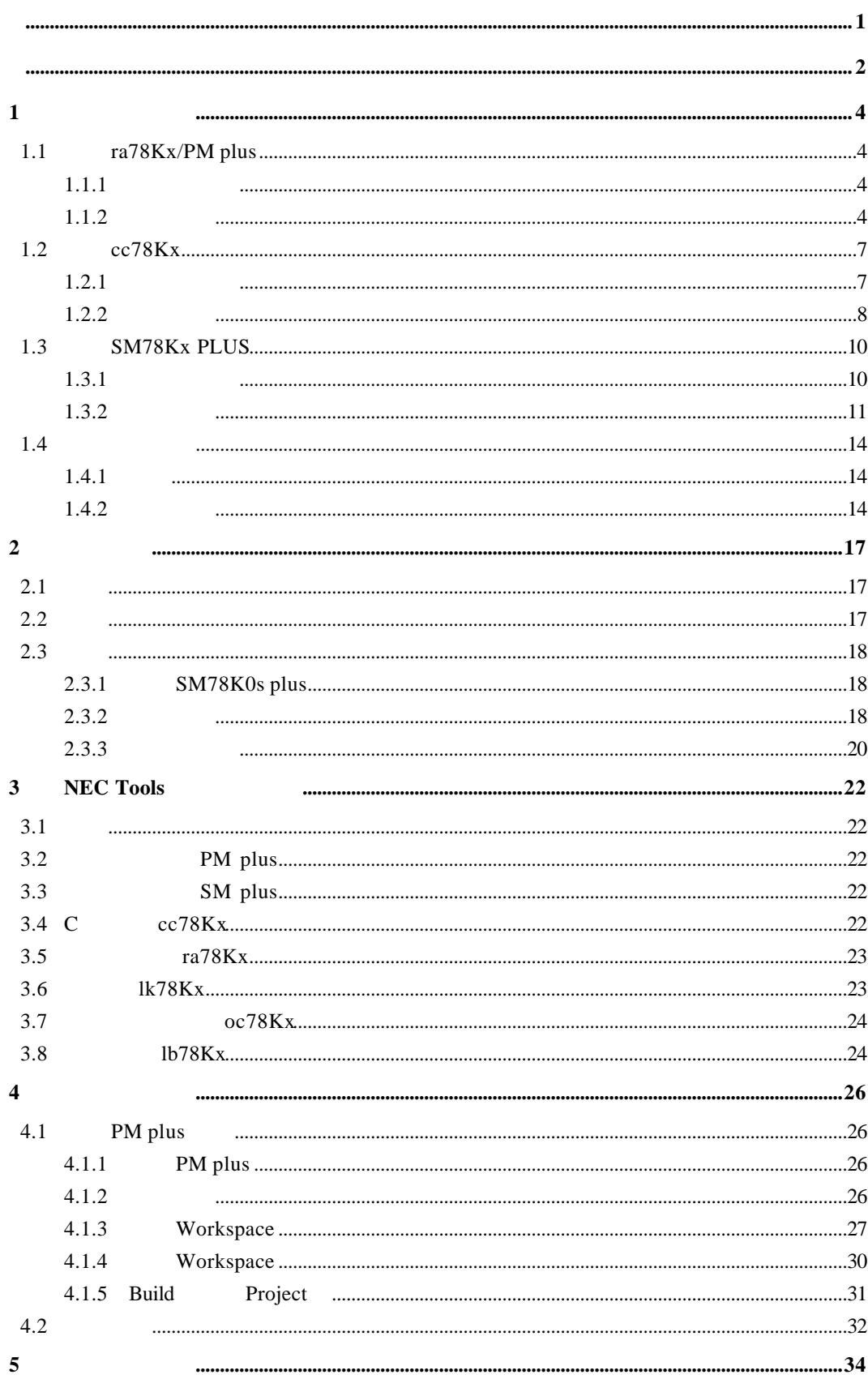

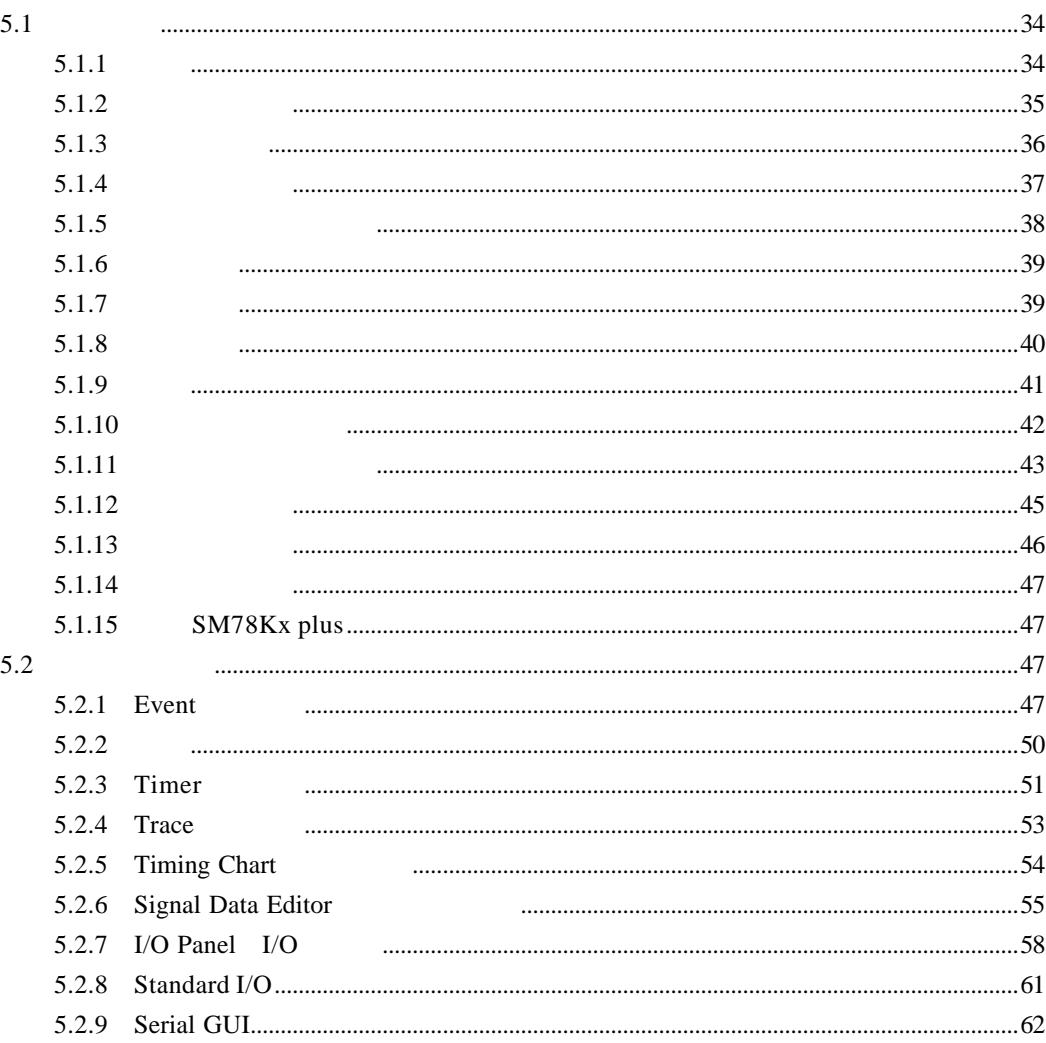

**1** 

NEC ra78Kx/PM plus cc78Kx SM78Kx plus

## 1.1 ra78Kx/PM plus

#### $1.1.1$

ra78Kx ra78Kx PM78Kx plus **ra78Kx**  $ra78Kx$  NEC 78Kx  $78Kx$ 

#### **PM plus**

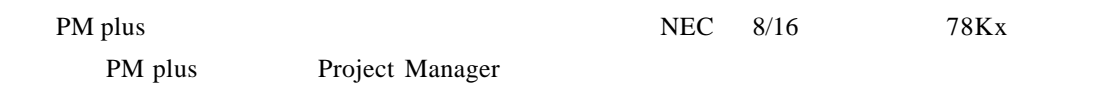

#### $1.1.2$

ra78Kx setup

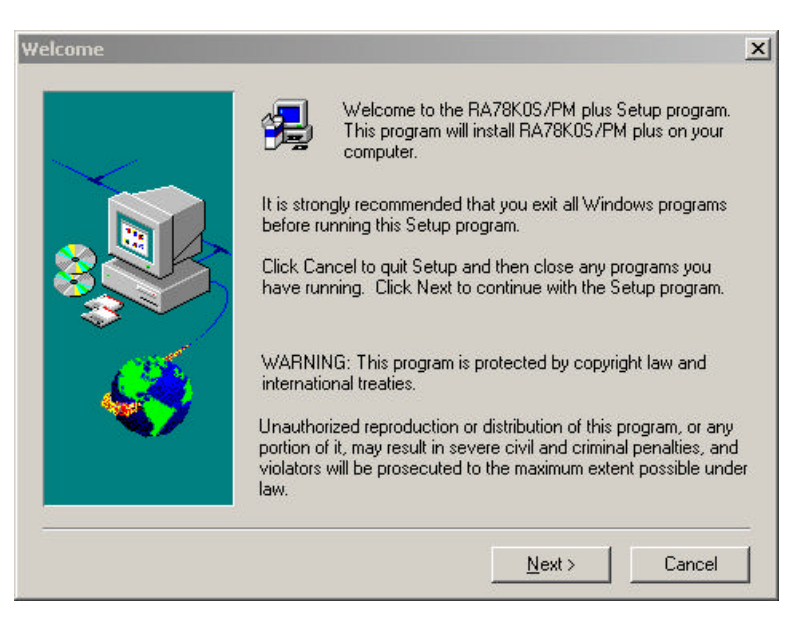

1-1 Welcome

Next Software License Agreement

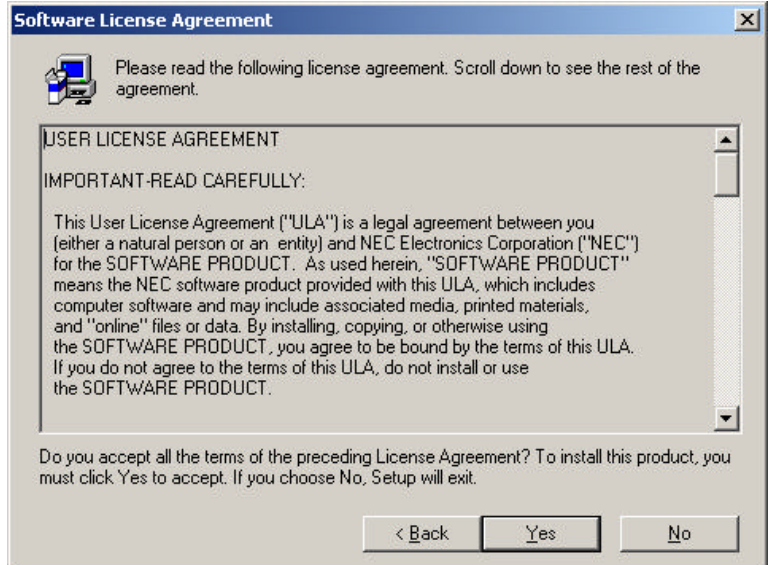

1-2 Software License Agreement

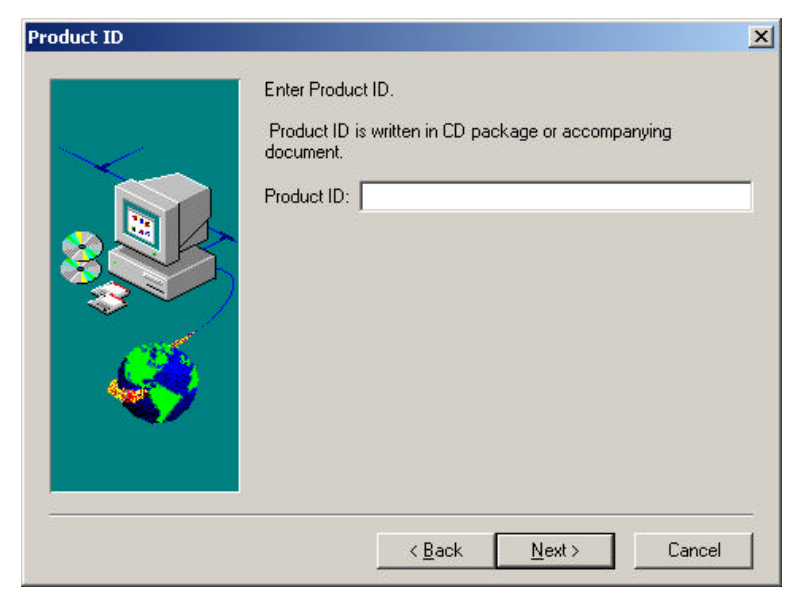

1-3 Product ID

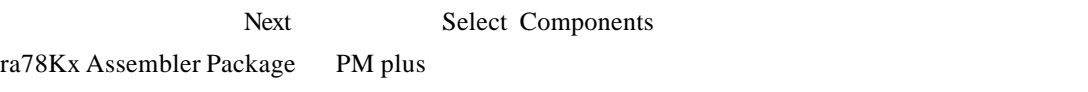

Yes Product ID

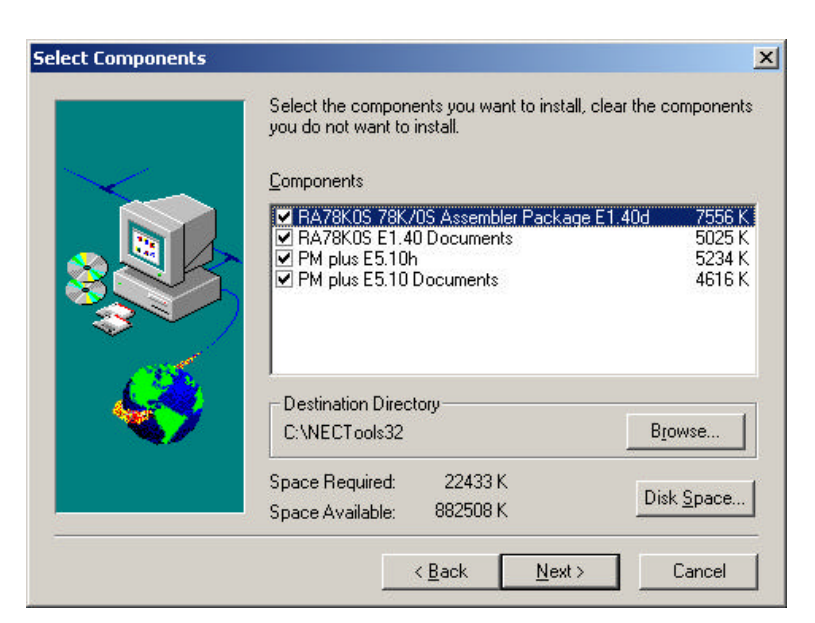

 $1$ 

1-4 Select Components

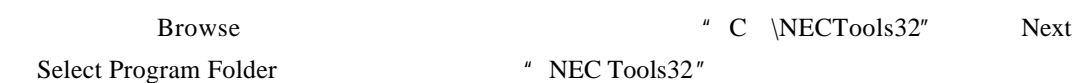

 $\vert x \vert$ **Select Program Folder** Setup will add program icons to the Program Folder listed below.<br>You may type a new folder name, or select one from the existing<br>Folders list. Click Next to continue. Program Folders: NEC Tools32 Existing Folders: ActiveState ActiveTcl 8.3.4.1  $\overline{ }$ Cross Language<br>Cygnus Solutions<br>Lotus应用程序  $\angle$  Back  $N$ ext > Cancel

1-5 Select Program Folder

Next Start Copying Files

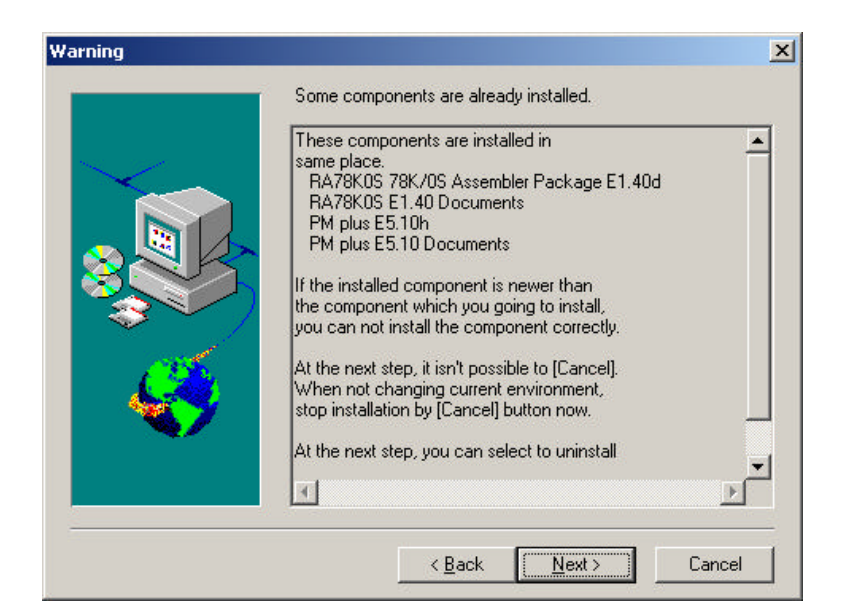

1-6 Start Copying Files

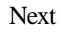

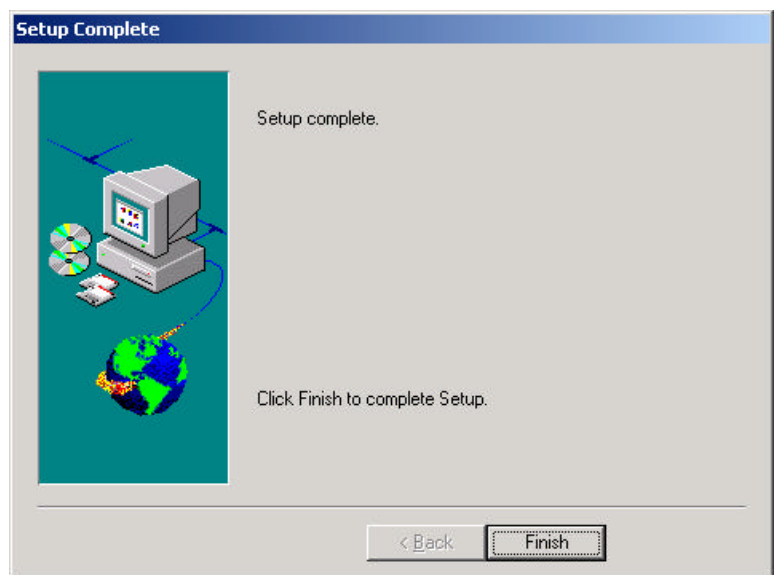

1-7 Setup Complete

Setup Complete Finish

## 1.2 **cc78Kx**

#### **1.2.1**

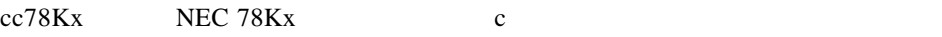

- $\bullet$  C  $\qquad \qquad \text{ANSI}$
- ROM
- $\bullet$

 $1.2.2$ 

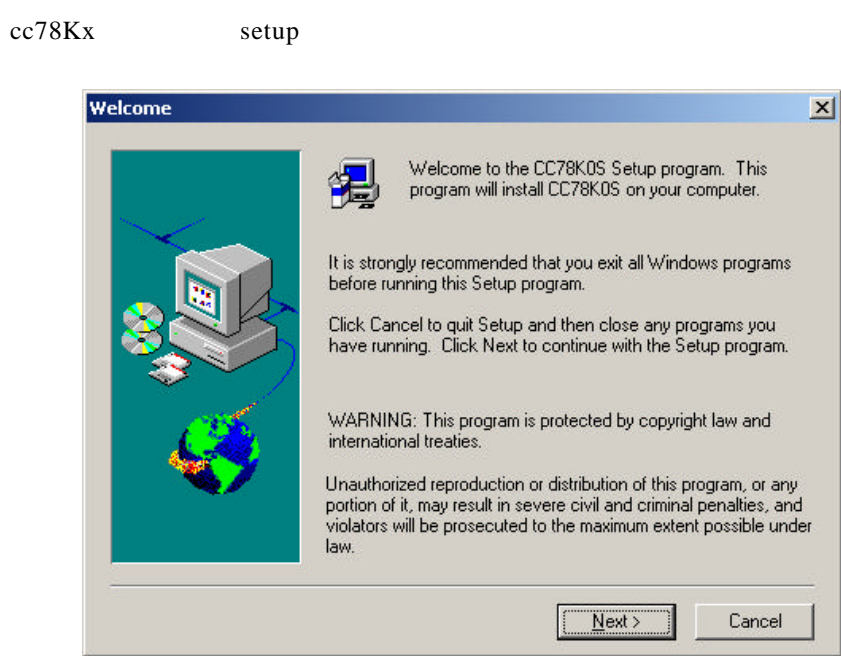

1-8 Welcome

Next Software License Agreement

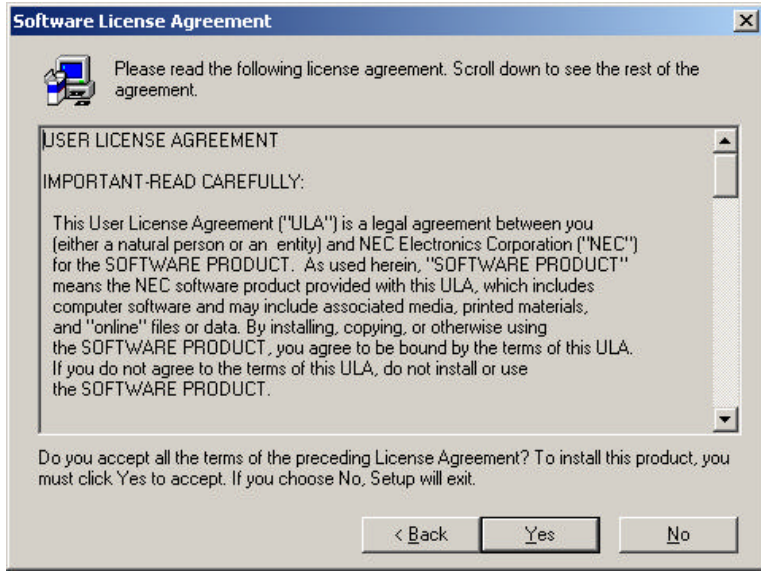

1-9 Software License Agreement

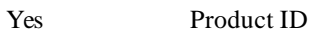

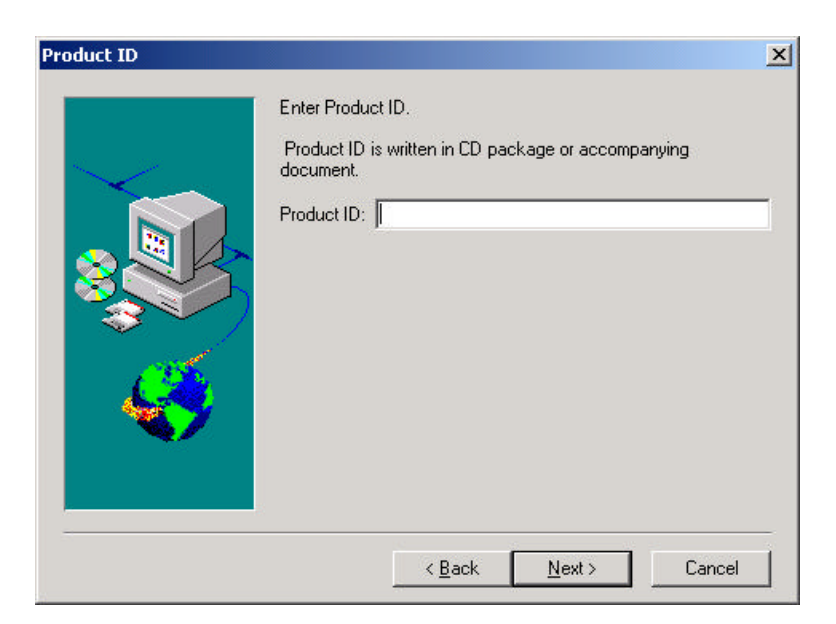

1-10 Product ID

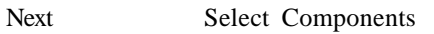

cc78Kx C Compiler

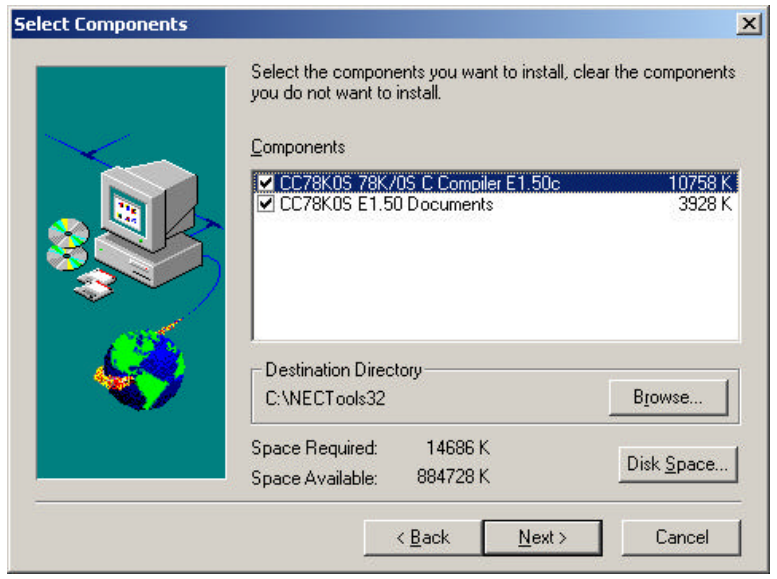

1-11 Select Components

Browse  $\qquad$  "C \NECTools32" Next Select Program Folder # NEC Tools32"

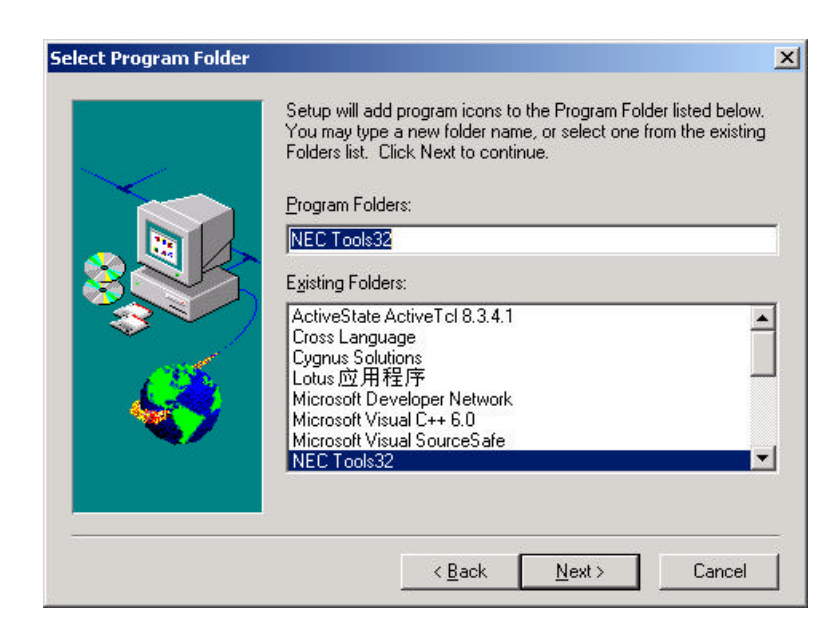

 $1$ 

1-12 Select Program Folder

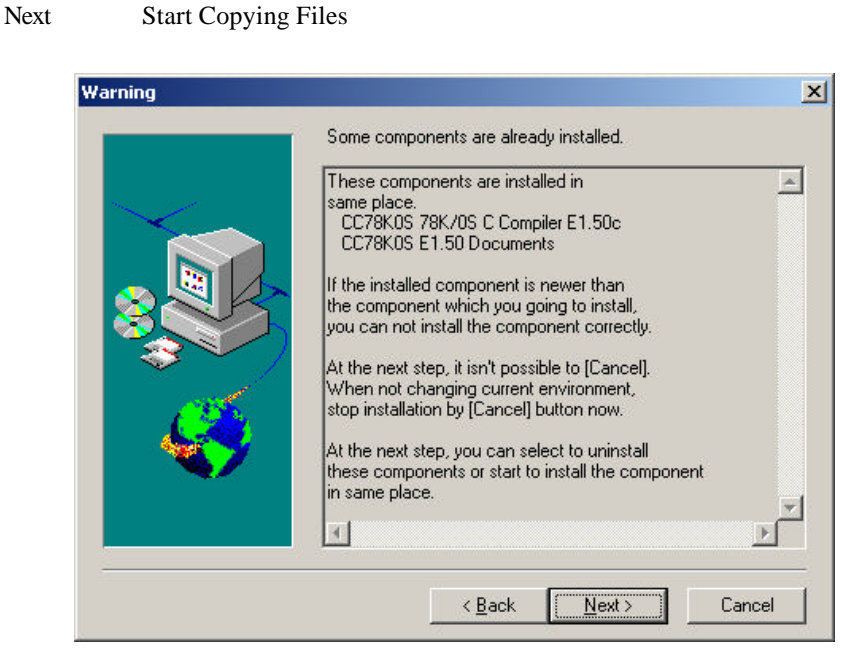

1-13 Start Copying Files

Next

#### 1.3 **SM78Kx PLUS**

#### 1.3.1

SM78Kx plus NEC bug,  $NEC$   $CPU$ 

10

#### $1.3.2$

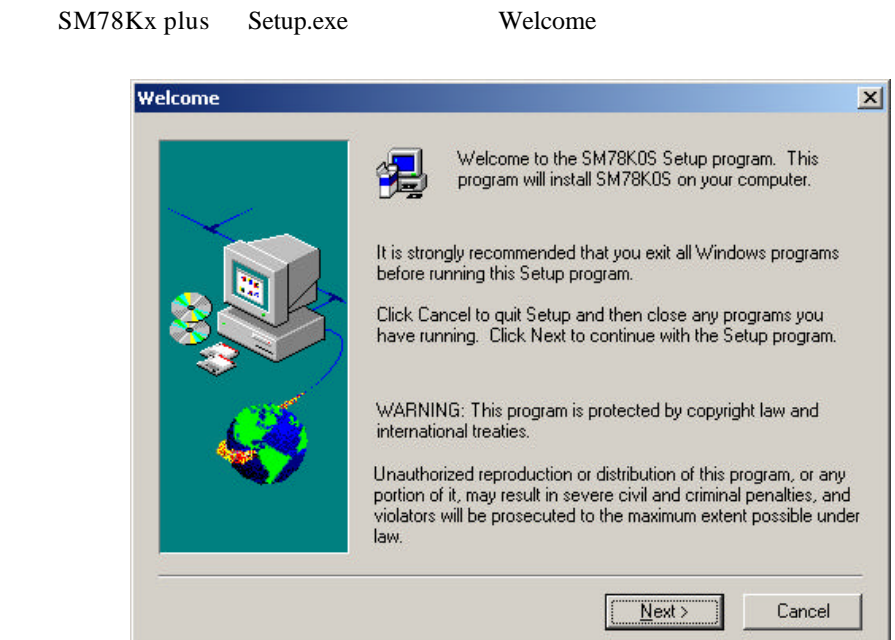

1-14 Welcome

Next Software License Agreement

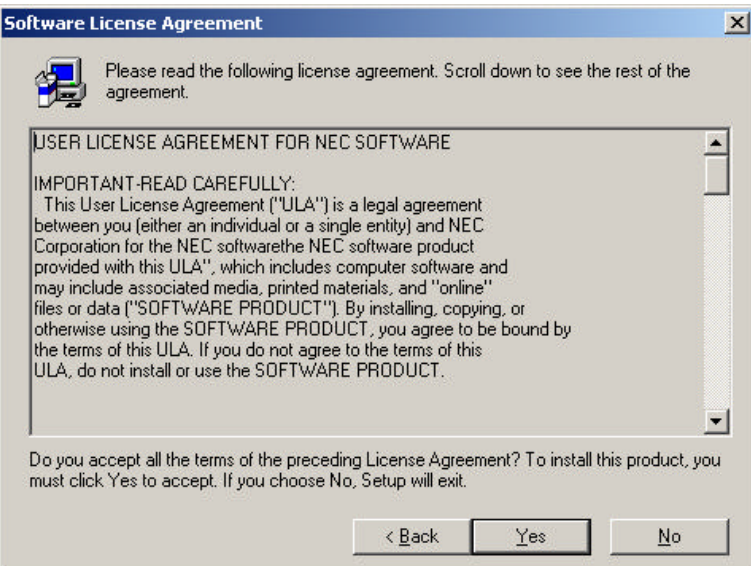

1-15 Software License Agreement

Yes Product ID

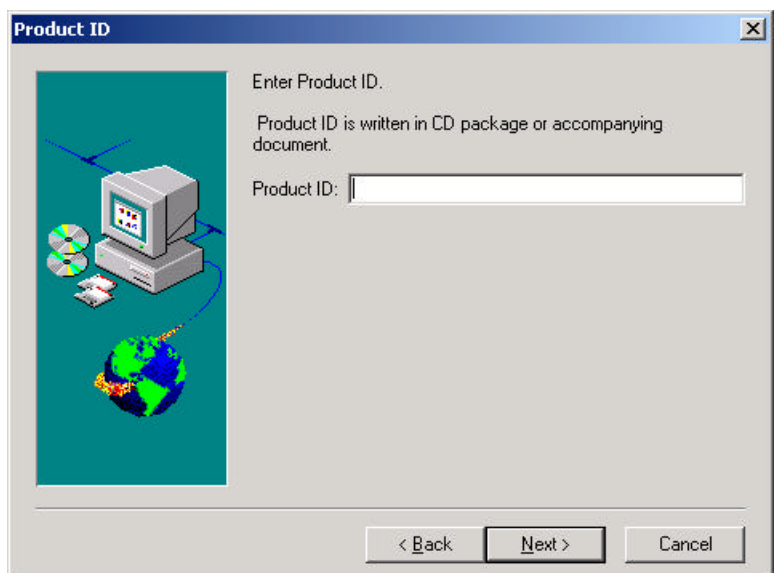

 $1$ 

1-16 Product ID

Next Select Components

**Select Components**  $\vert x \vert$ Select the components you want to install, clear the components<br>you do not want to install. Components M SM78K0S 78K/0S System Simulator E2.00c 8535K Destination Directory C:\NECTools32 Browse... Space Required: 8535 K Disk Space... Space Available: 882016K  $\leq$  Back  ${\underline{\sf Next}}$  > Cancel

1-17 Select Components

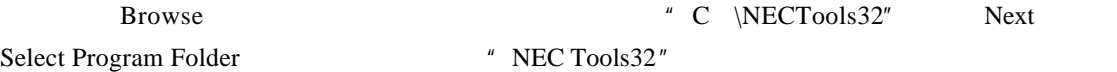

12

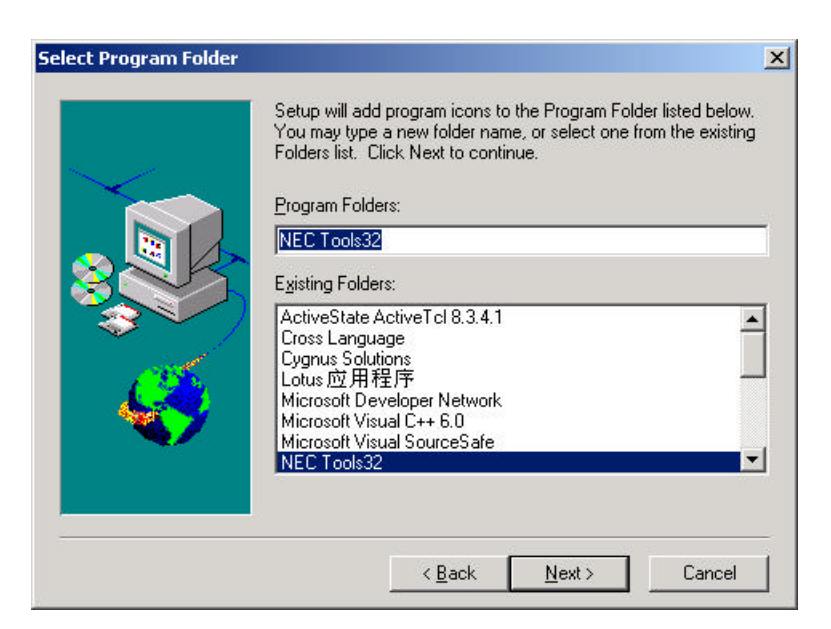

1-18 Select Program Folder

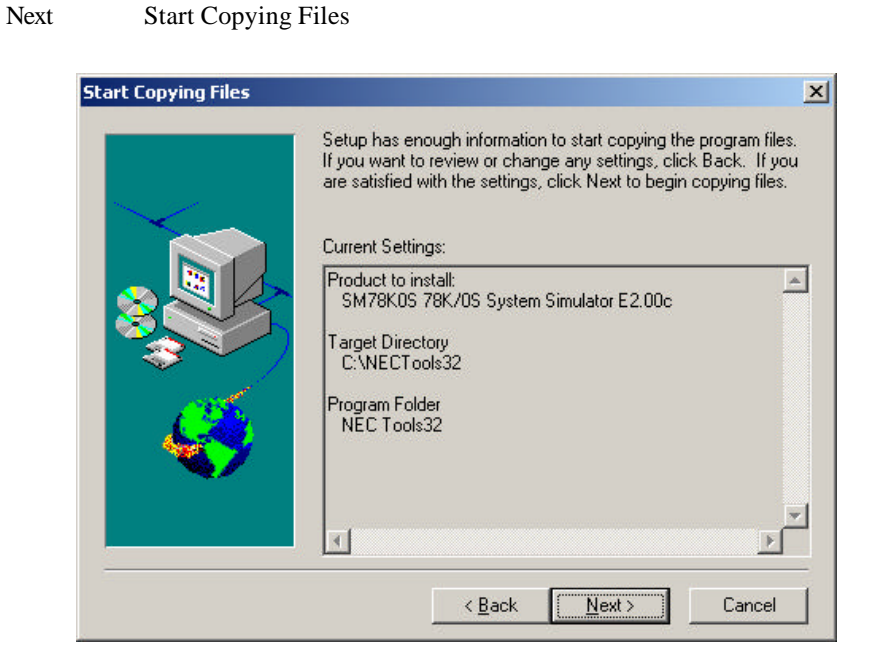

1-19 Start Copying Files

Next

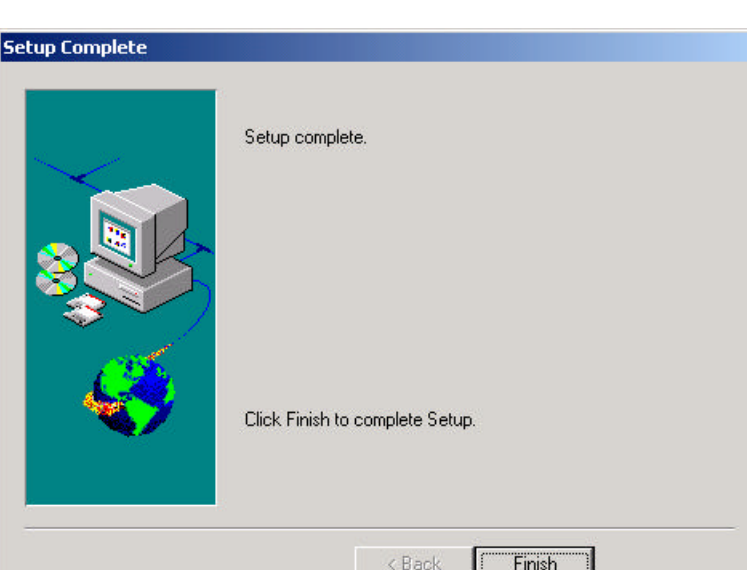

 $1$ 

1-20 Setup Complete

Setup Complete Finish

## $1.4$

#### $1.4.1$

Device file

PM plus PM plus PM plus

http://www.necel.com/micro/ods/eng/tool/DeviceFile/list.html

#### $1.4.2$

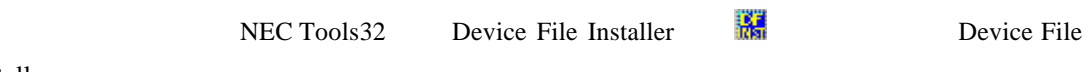

Installer

14

Delete Eil

age registered directory

J

비

 $E_{X}$ it

 $\vert \cdot \vert$ 

Nove

Registr

⊣

Device Name

Register

点击 Browse 按钮,选择设备文件 .78k)所在的路径。一般是 NECTools32 目录下的 dev

**JnRegister** 

Version Series Directory

1-21 Device File Installer

 $\Box$  $\mathbf{x}$  $He1p$ 

About.

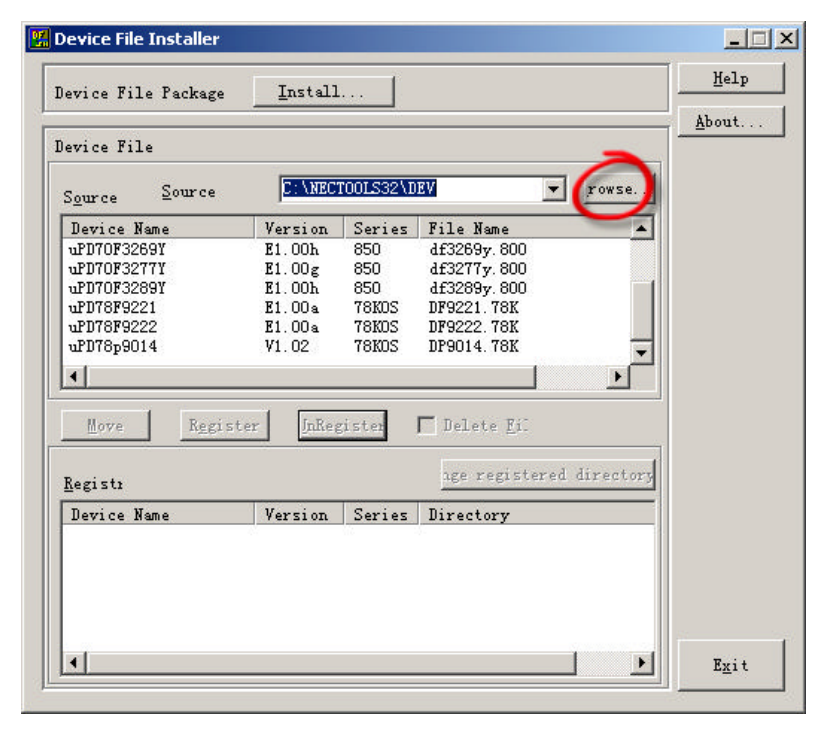

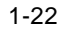

 $1$ 

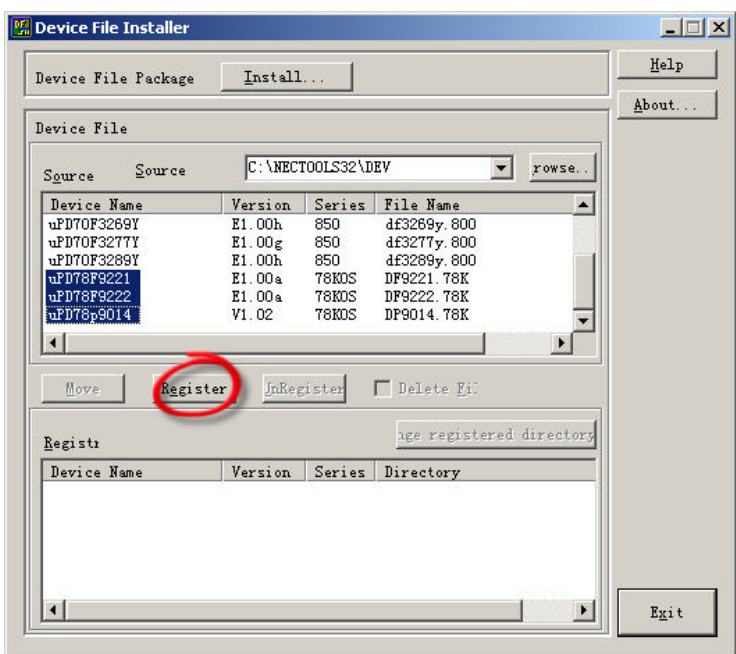

 $1$ 

 $1 - 23$ 

Register

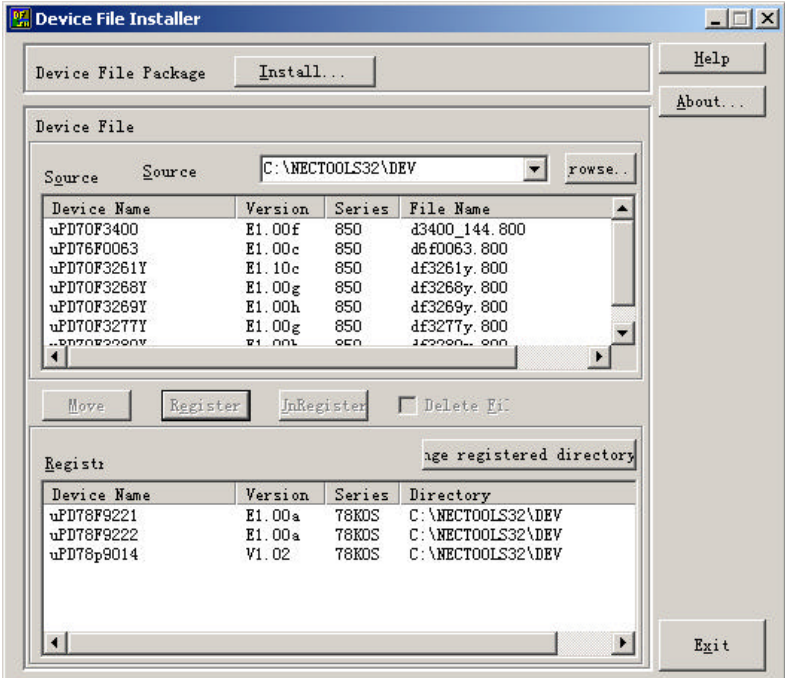

 $1 - 24$ 

 $\overline{2}$ 

 **2** 应用范例

## $2.1$

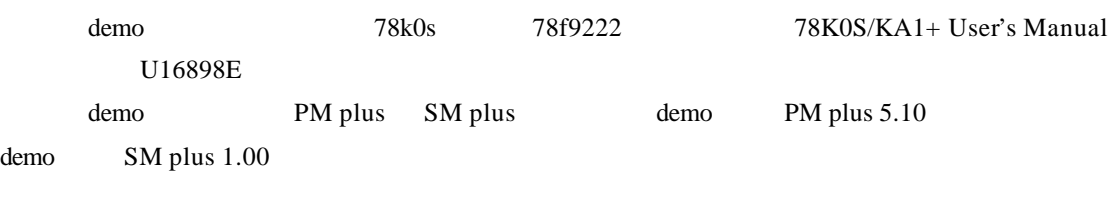

### **2.2** 编译

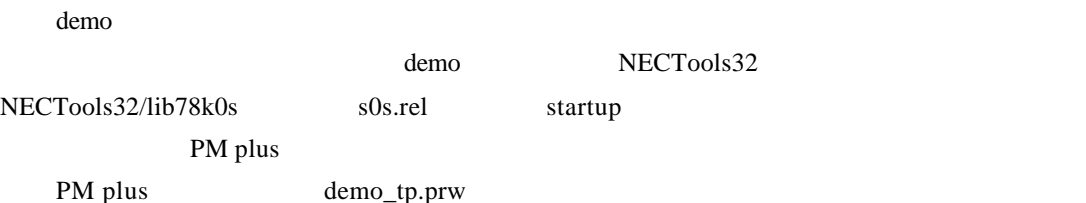

PM plus - demo.prw [ProjectWindow]  $\mathbb{E}[\mathbb{D}]$ Elle Edit Find Layer Stew Broject Build Tool Window Help | 勤務団団団団||400 - 400 □ \* 品出 + 2 图  $\bullet$  Debug Build  $\mathbf{B}\cdot\mathbf{D}\otimes\mathbf{H}\mid\mathcal{L}\oplus\mathbf{B}\mid\mathbf{X}\oplus\mathbf{B}\mid\mathbf{R}\textrm{lim}$  $2 + 1$ **ProjectWindow**  $-101 \times$  $\Box$   $\times$ Ξ  $\mathbf{F}$  $\sqrt{K}$ Moving project completed successfully.

2-1 PM plus

" Rebuild"

## **2.3** 运行

## **2.3.1** 启动 **SM78K0s plus**

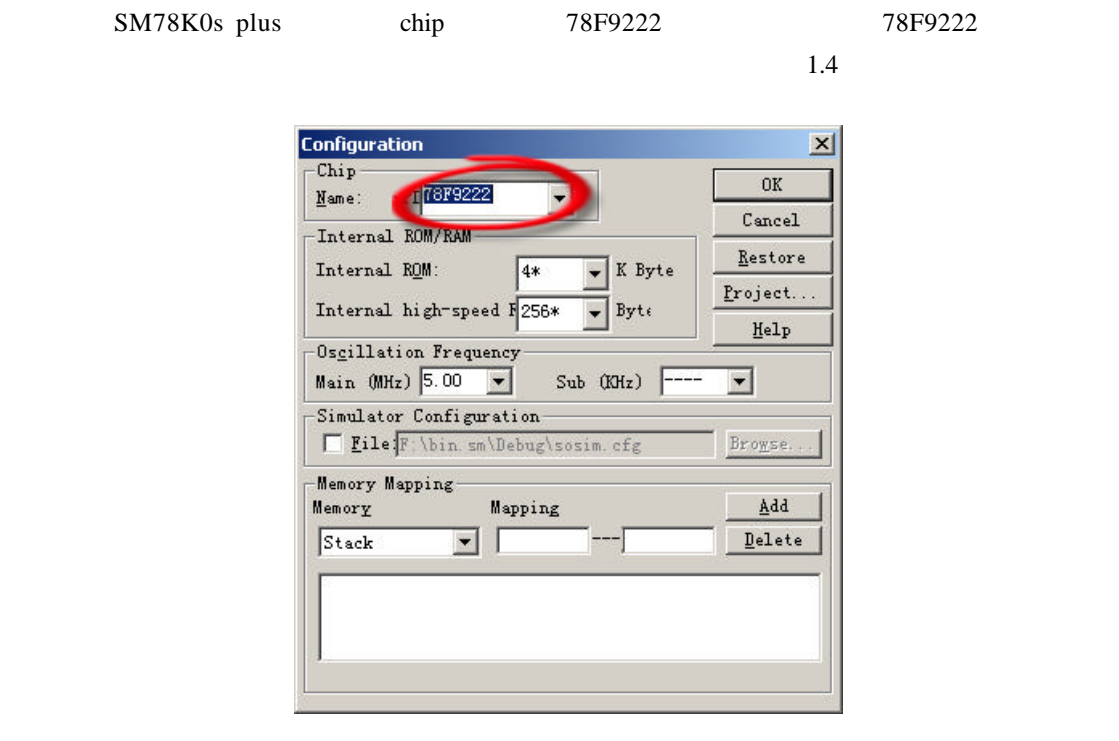

 $2-2$ 

**2.3.2** 打开工程

SM78Kx plus demo.prj

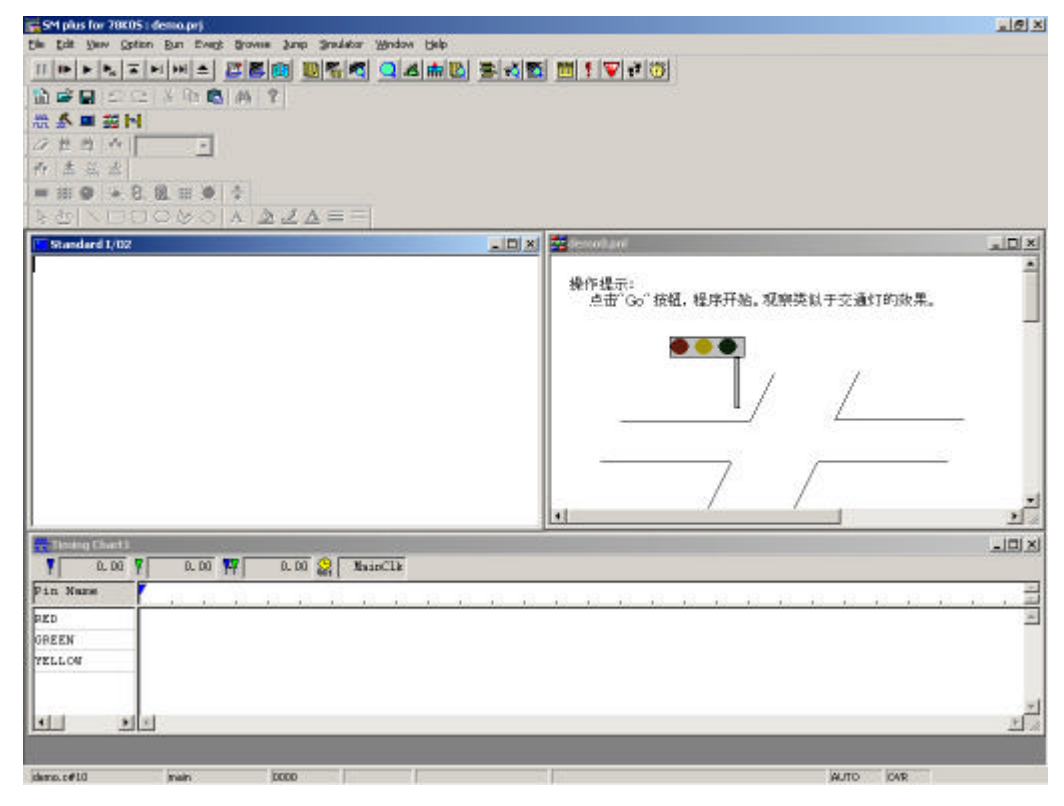

 $\overline{2}$ 

 $2-3$  demo

## $1$  **I/O**

#### $I/O$

demo I/O  $3$ 

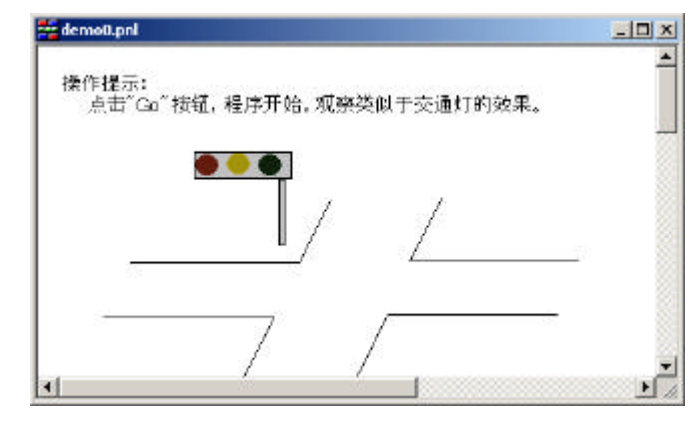

 $2-4$  I/O

**2 Standard I/O**

Standard I/O

demo Standard I/O

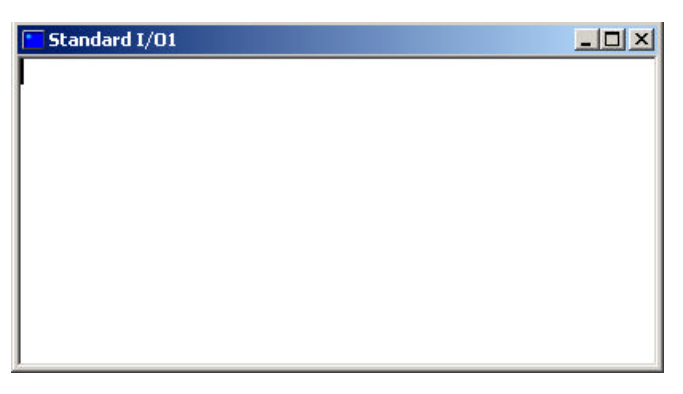

2-5 Standard I/O

**3**)时序图

demo  $\rho$ 

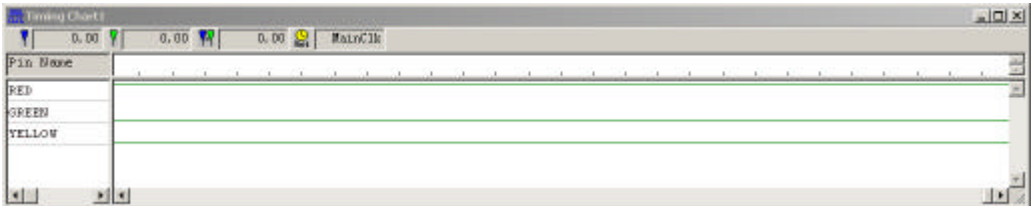

 $2 - 6$ 

 $2.3.3$ 

**step1**

 $SM78Kx$  plus Go  $\Box$ 

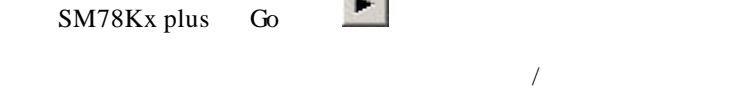

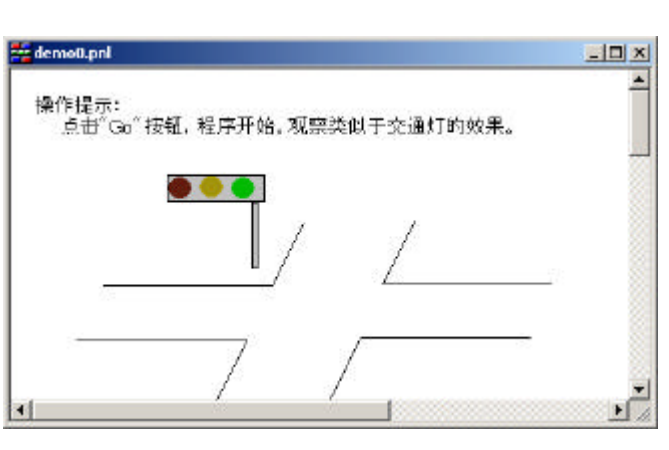

-SM plus for 70005 (demogra)<br>The Edit Show Spilen Burn Every Showne Sung Sheddor Window Club 다리의<br>국제 (HOPETERINE) 프로리 미팅의 이시하며 원신의 메시인인<br>|고수모드 그 사업이 세 기<br>|고수모드 그 사업이 세 기 ₩<del>⋠</del><br>⋌⋕⋕⋏│<br>⋵⋕⋑⋇⋧⋓⋾⋓⋠<br>⋹⋕⋑⋇⋧⋓⋾⋓⋠<br>⋡⋬<mark>⋋⋻⋻○⊗</mark>⋌<mark>⋏⋑</mark>∡∡⋿⋶<mark>⋕</mark> **E Standard 1/02**<br>Now red light shine,<br>Now green light shine, -回对 B  $\underline{\Box}\Box$ E 操作提示:<br>点击"Go"按钮,程序开始,观察英以于交通灯的效果。  $\bullet\bullet\bullet$  $\frac{1}{2}$ 41  $\frac{1}{2}$  $\begin{array}{|c|c|c|c|}\hline \textbf{R} & \textbf{P} & \textbf{P} & \textbf{P} & \textbf{P} \\ \hline \textbf{V} & \textbf{0.00} & \textbf{V} & \textbf{V} \\ \hline \end{array}$  $\begin{tabular}{|c|c|c|c|c|} \hline & $\alpha$ $100$ & $\color{red} \pmb{\text{[N]}}$ & $\color{red} \pmb{\text{[N-1]}}$ & $\color{red} \pmb{\text{[N-1]}}$ & $\color{red} \pmb{\text{[N-1]}}$ \\ \hline \end{tabular}$ Pin Name **E** pro GREEN **TELLOW**  $\frac{1}{2}$ **KEI** and a

2-8 demo

## **3** NEC Tools

NEC Tools

## $3.1$

- NEC Tools NEC  $MCU$ 
	- NEC 78Kx CPU

## **3.2 PM plus**

见第 4 章。

## **3.3** 仿真调试环境 **SM plus**

见第 5

## **3.4 C** 编译器 **cc78Kx**

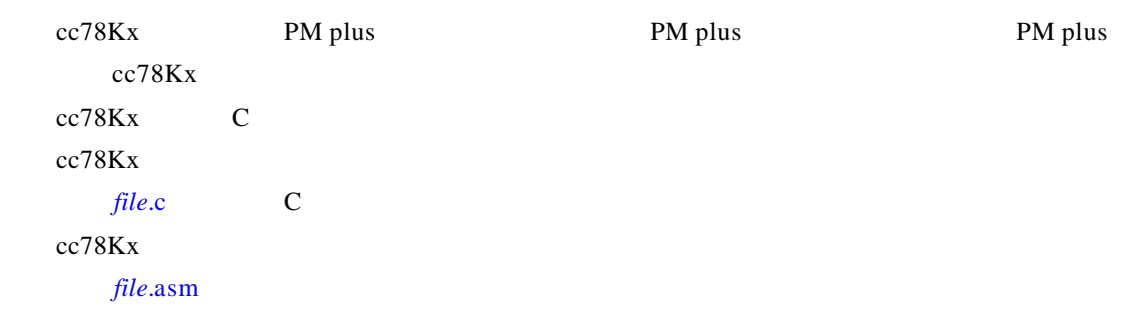

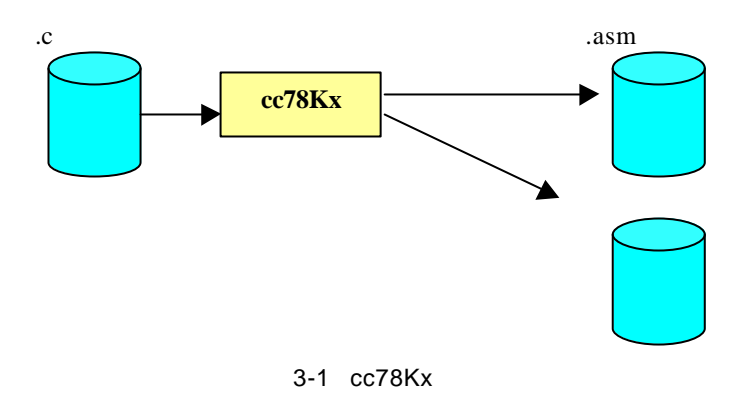

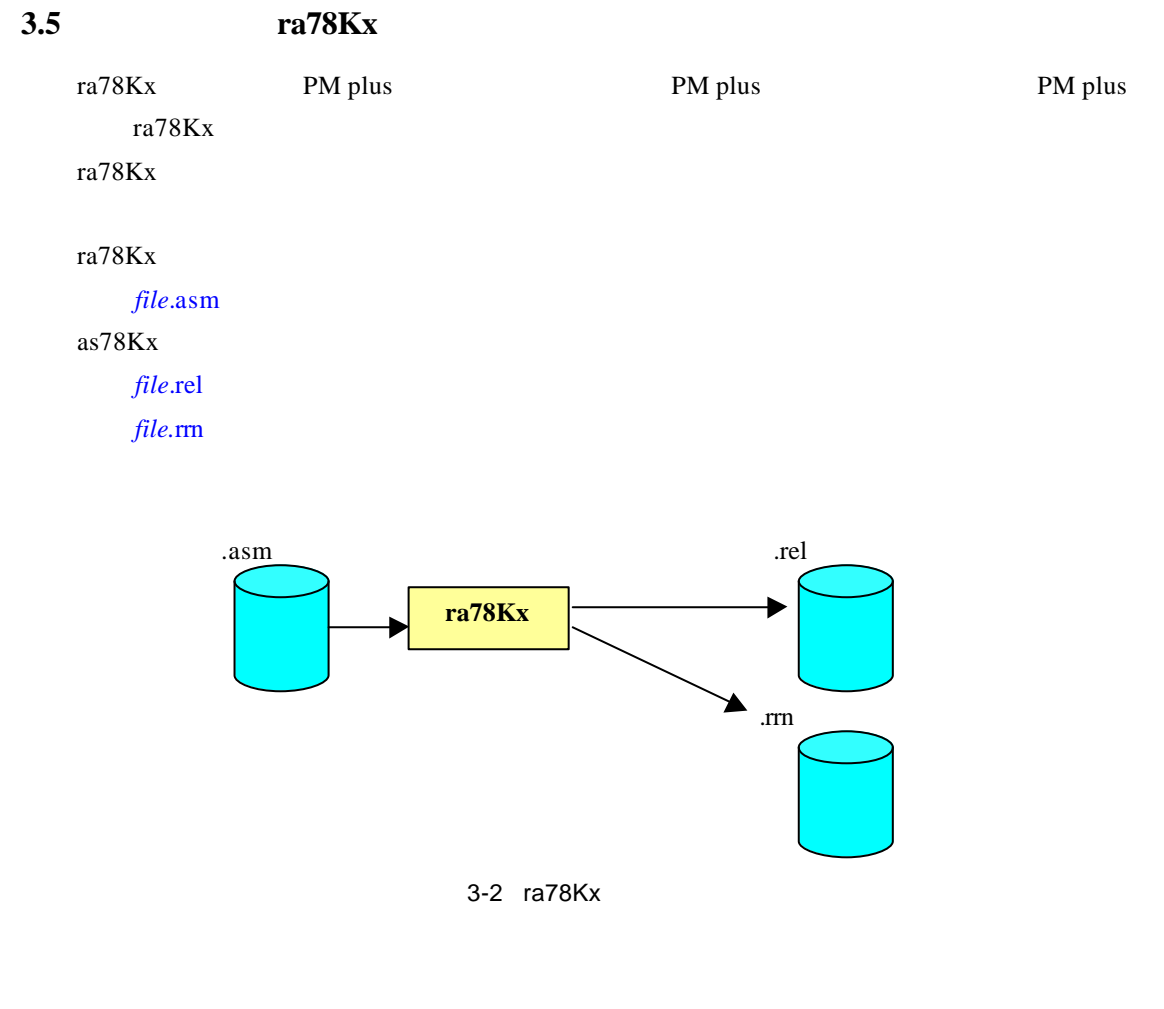

## **3.6** 链接器 **lk78Kx**

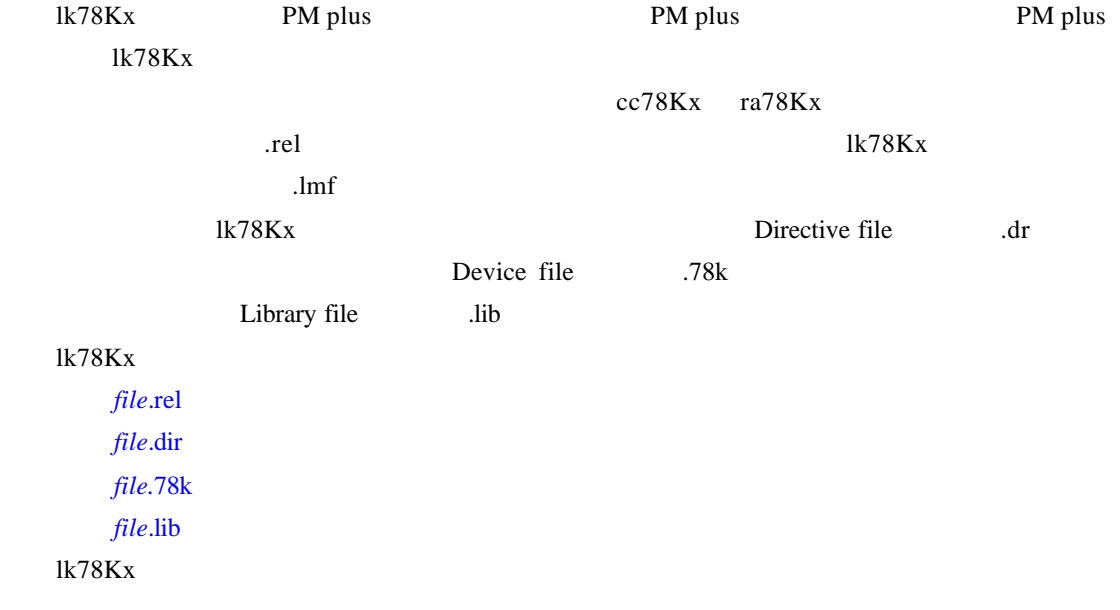

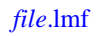

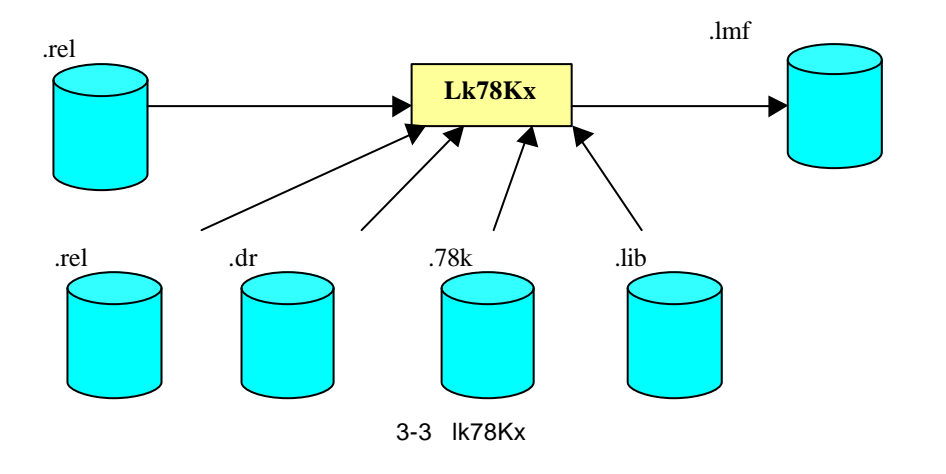

## **3.7** 目标文件转化器 **oc78Kx**

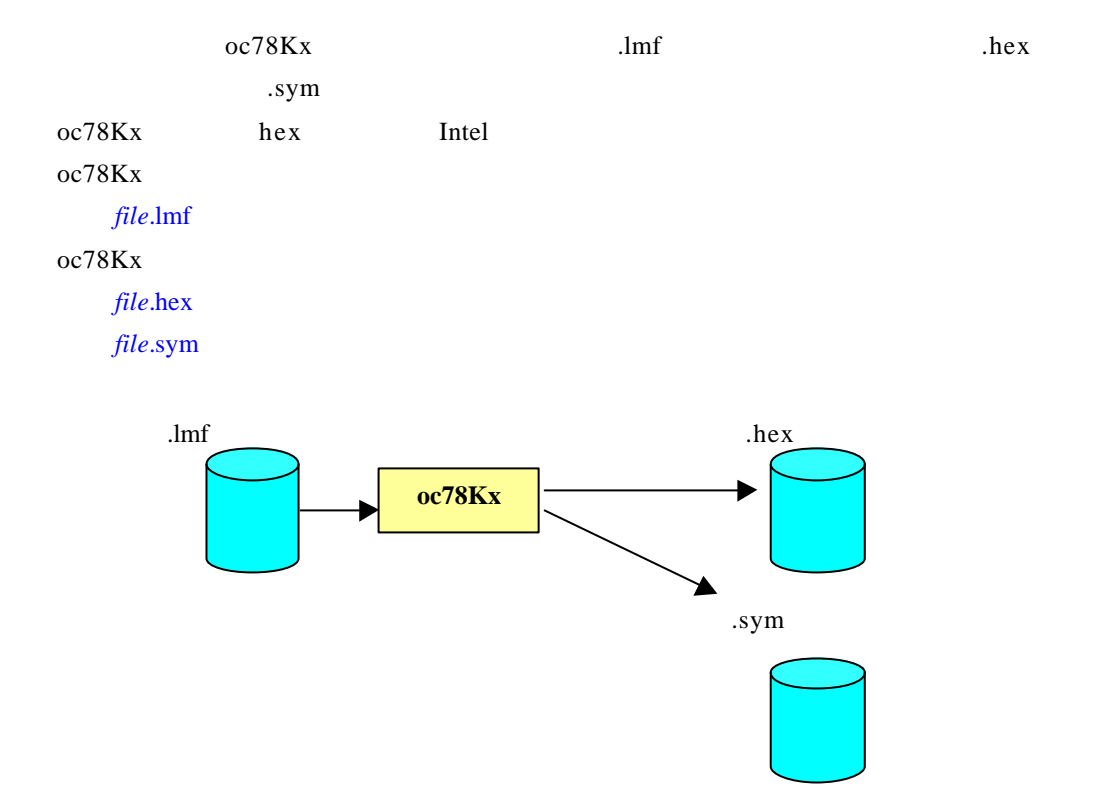

3-4 oc78Kx

## **3.8 lb78Kx**

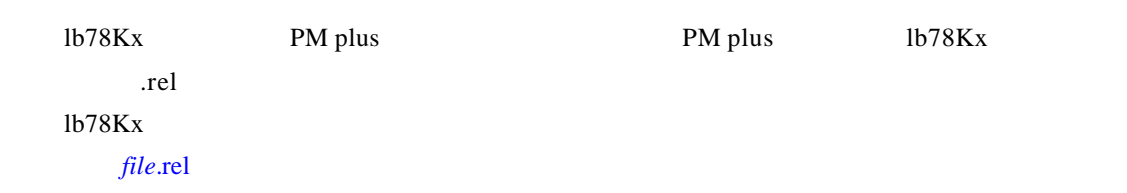

### lb78 $Kx$

*file*.lib

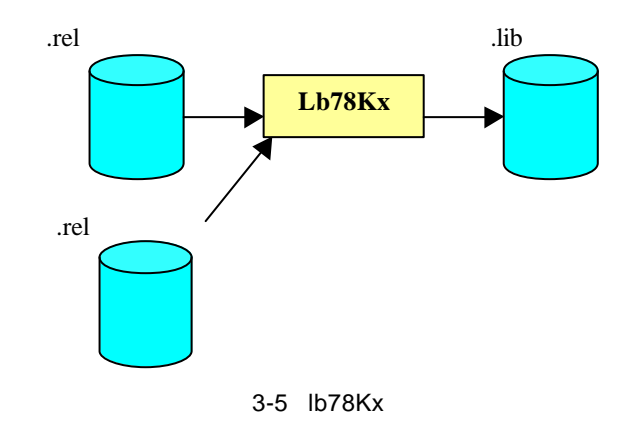

 **4** 集成开发环境

PM plus

**4.1** 使用 **PM plus** 编译

**4.1.1** 启动 **PM plus**

NEC Tools PM plus 图

PM plus Workspace

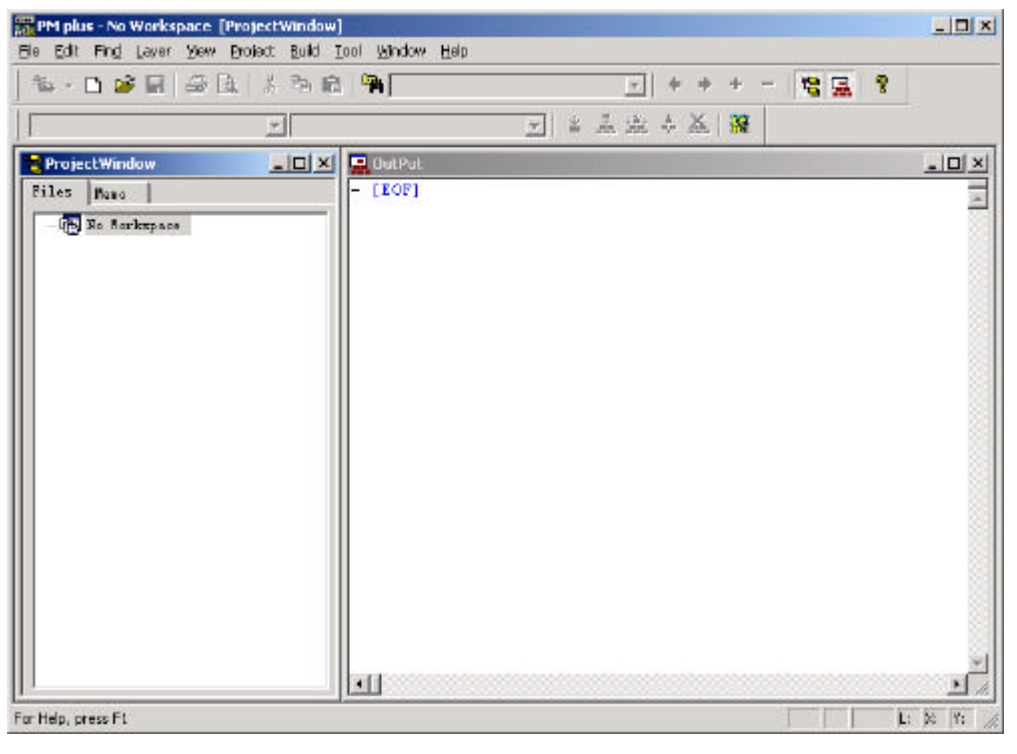

4-1 PM plus

#### **4.1.2** 工程术语

#### **Project**

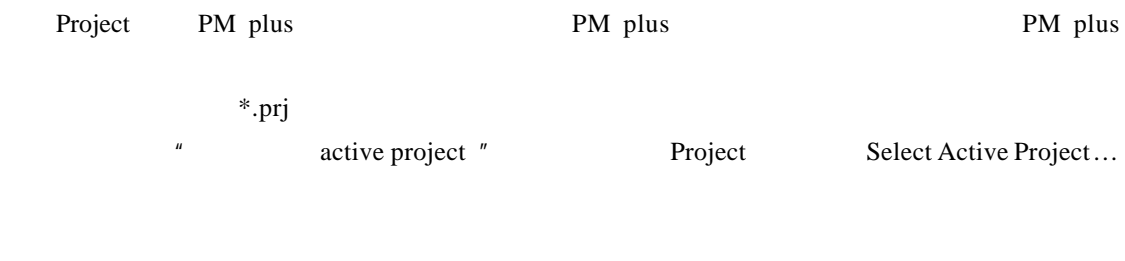

#### **Workspace**

Workspace PM project PM plus workspace \*.prw

 $4$ 

#### **Project Group**

Project Group

#### **IDL file**

IDL file PM plus

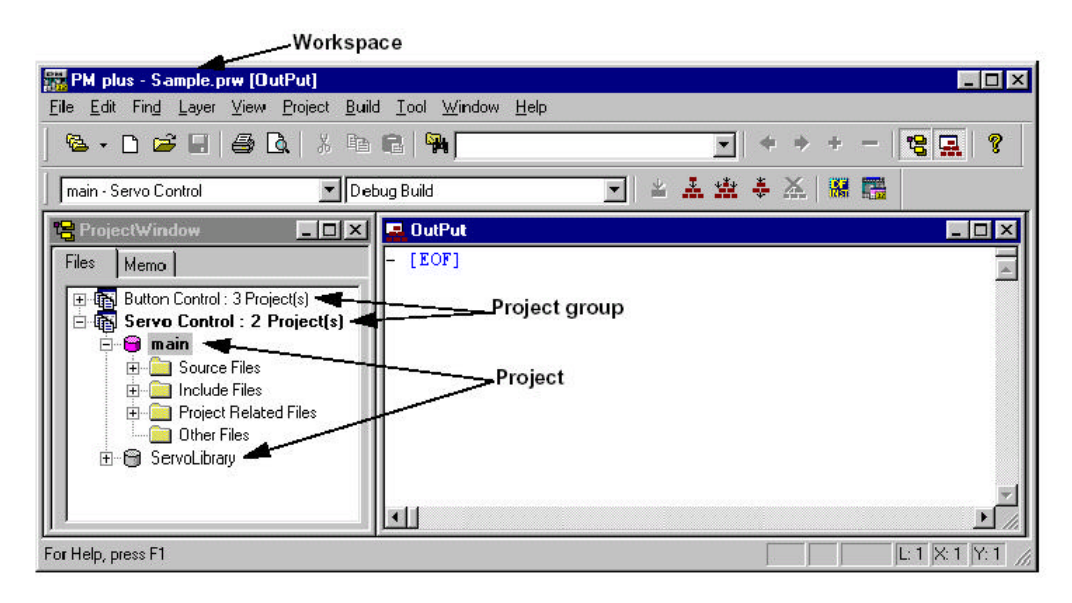

4-2 PM plus

#### **4.1.3** 创建 **Workspace**

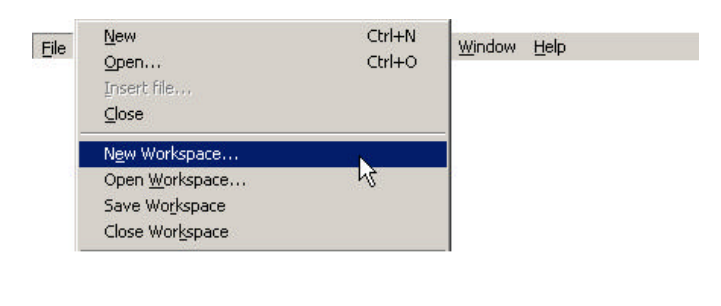

4-3 Workspace

要使用 PM plus 管理项目,之前必须先建立一个 Workspace。选择 File 菜单中的 New

Workspace...

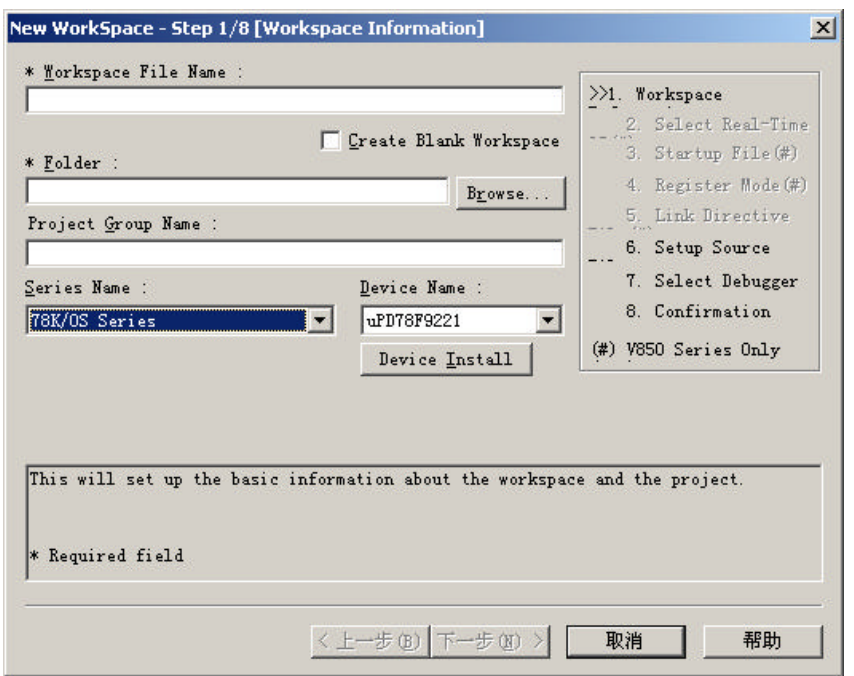

4-4 New WorkSpace - Step 1/8

| Step 1/8                   |         |               |            |
|----------------------------|---------|---------------|------------|
| <b>Workspace File Name</b> |         | Workspace     | Workspace  |
| <b>Folder</b>              |         |               |            |
| <b>Project</b>             |         | Project Group |            |
| Series Name                | Project | <b>CPU</b>    | <b>CPU</b> |
| Devi ce Nane               | Project |               |            |
|                            |         | Step6/8       |            |

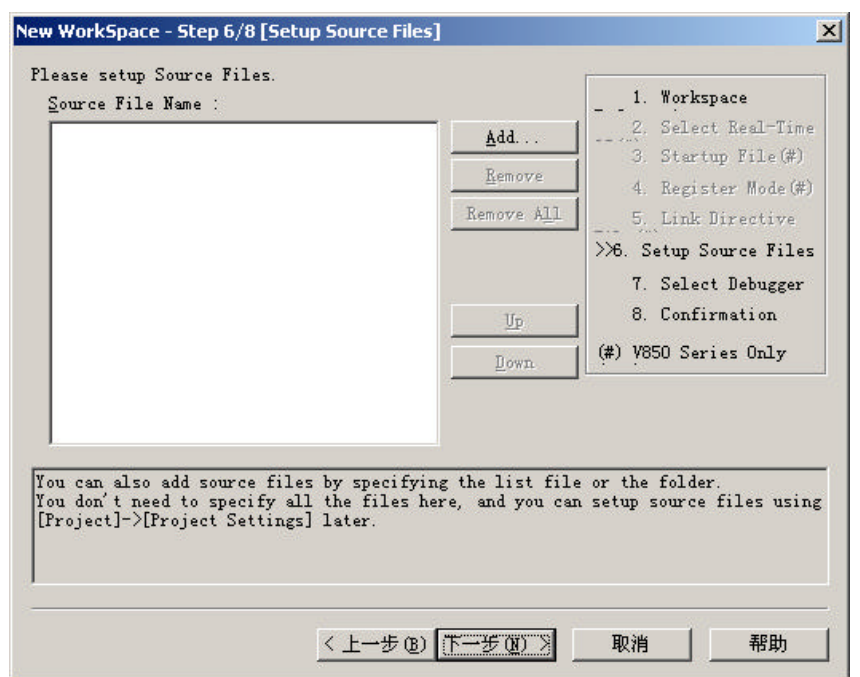

4-5 New WorkSpace – Step  $6/8$ 

Step6/8 **example 3** + Add" C

Step7/8

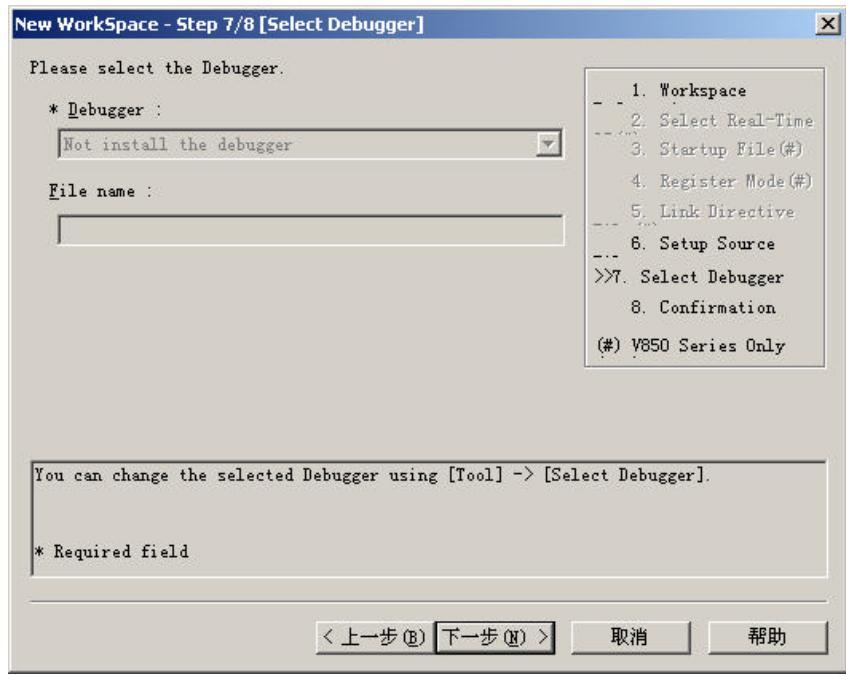

4-6 New WorkSpace – Step  $7/8$ 

Step7/8

Step8/8

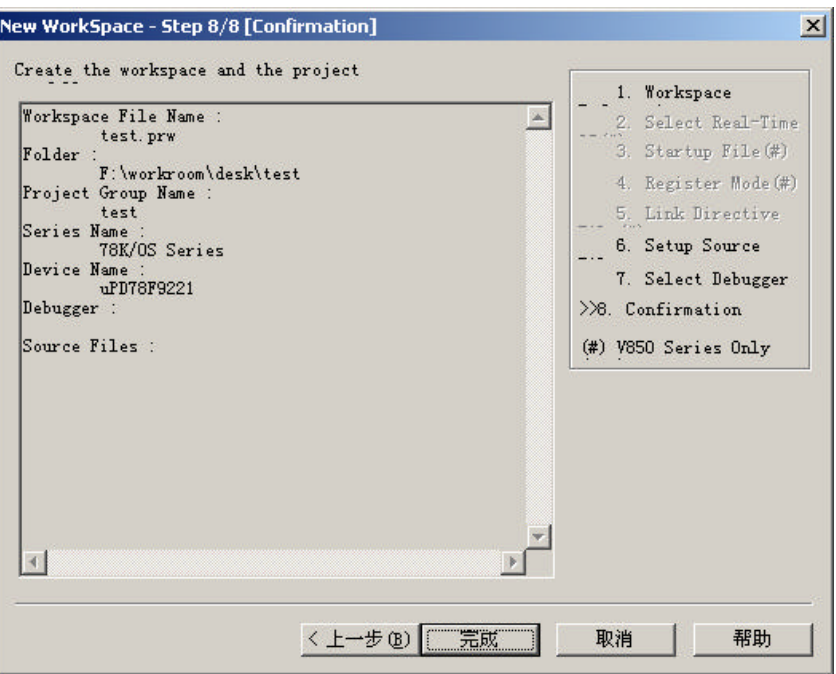

4-7 New WorkSpace - Step 8/8

Step8/8

WorkSpace

#### **4.1.4** 读取 **Workspace**

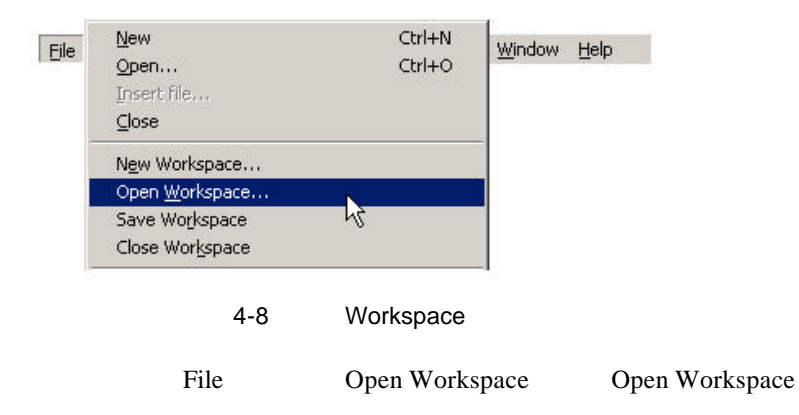

 $\overline{a}$ 

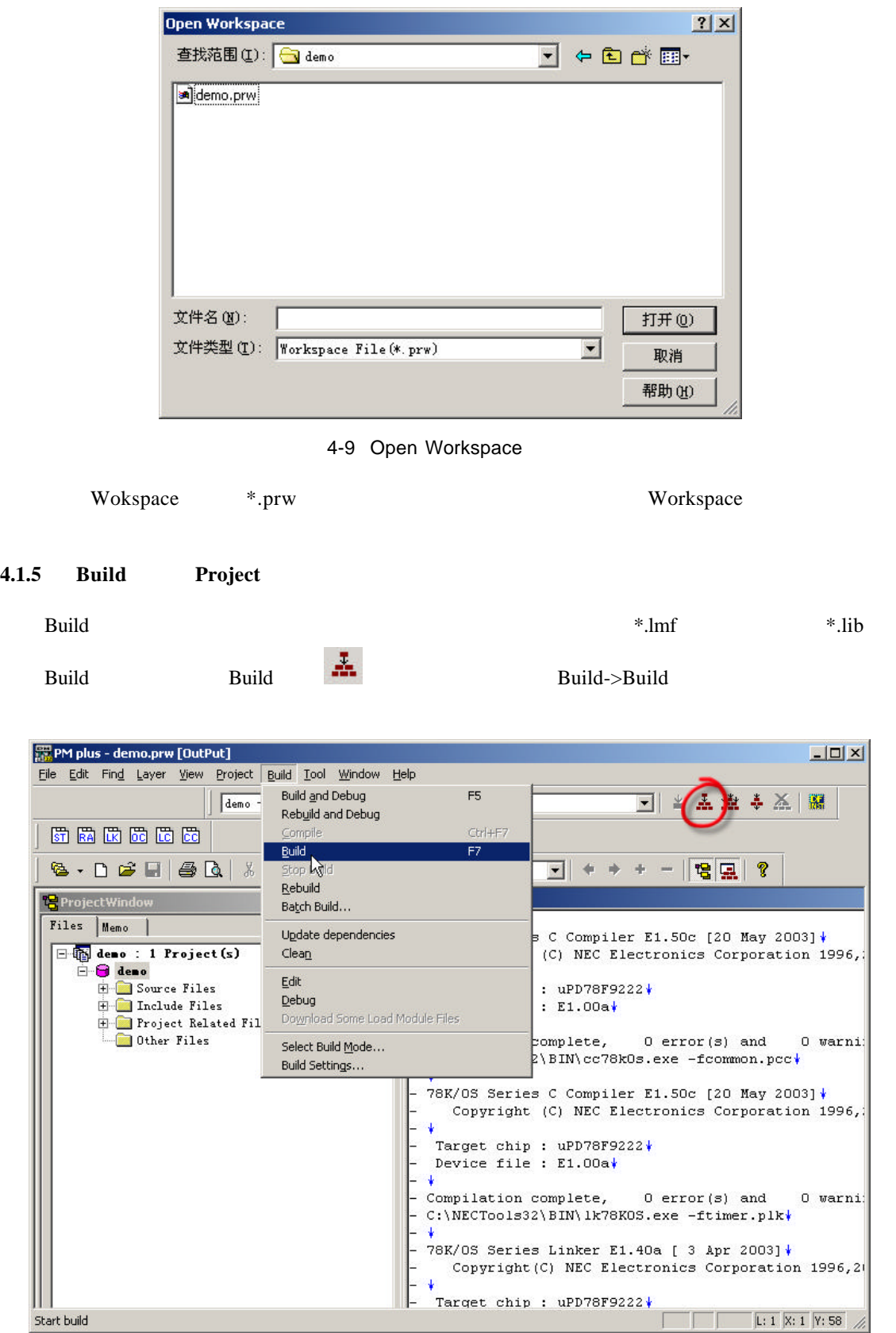

 $4-10$  Build

## **4.2** 选项设置

PMplus  $\blacksquare$ 

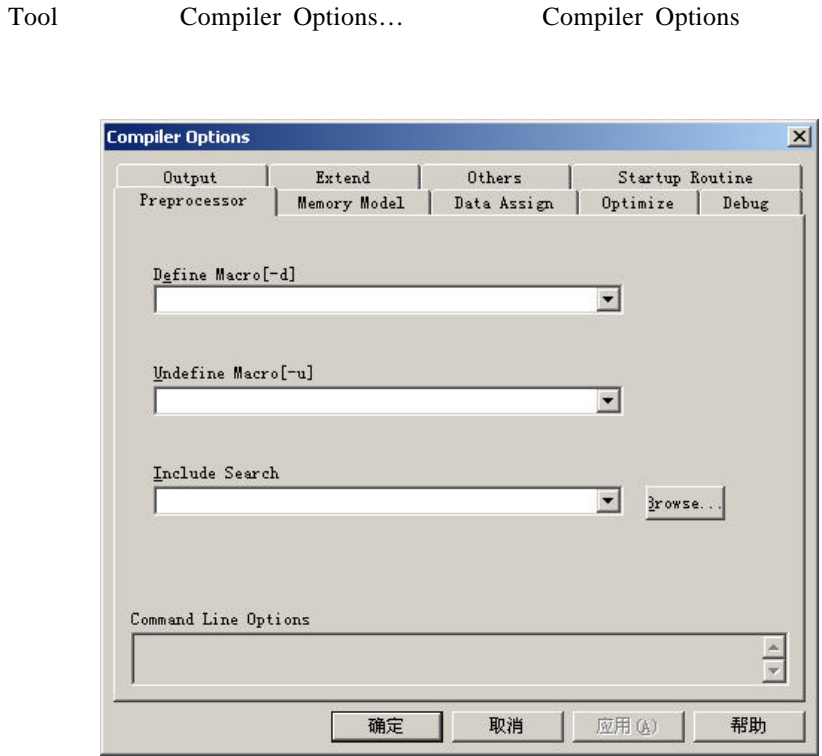

4-11 Compiler Options

Tool Assembler Options… Assembler Options

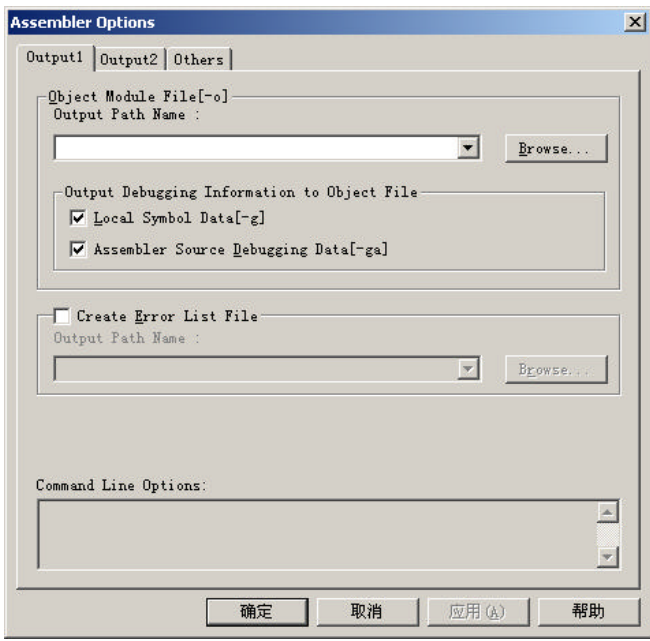

4-12 Assembler Options

Tool Linker Options… Linker Options

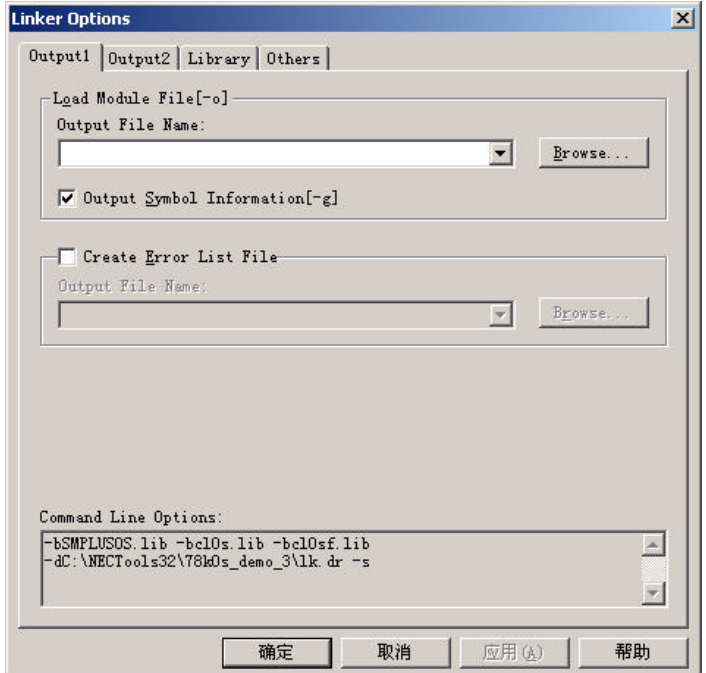

4-13 Linker Options

 **5** 仿真调试环境

SM78Kx plus

## $5.1$

**5.1.1** 启动

NEC Tools32 SM78Kx plus 8M78Kx plus 8M78Kx plus https://www.sm28Kx plus 2M78Kx plus 2M78Kx plus 3M78Kx plus **Chip** SM78Kx plus **Internal ROM/RAM** ROM RAM

**Oscillation Frequency CPU** 

**Memory Mapping** 

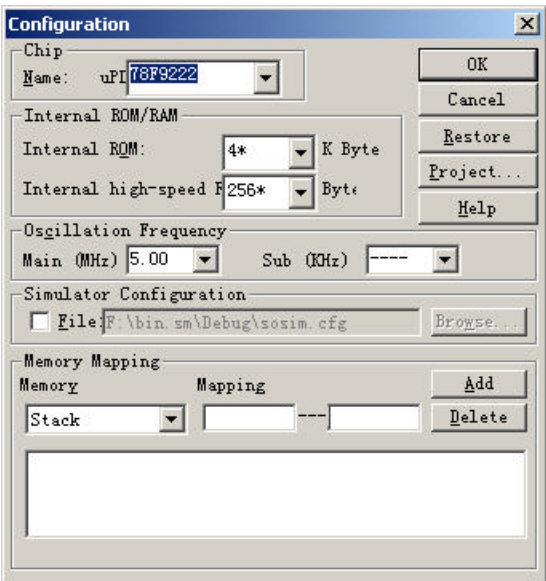

5-1 Configuration

OK SM78Kx plus

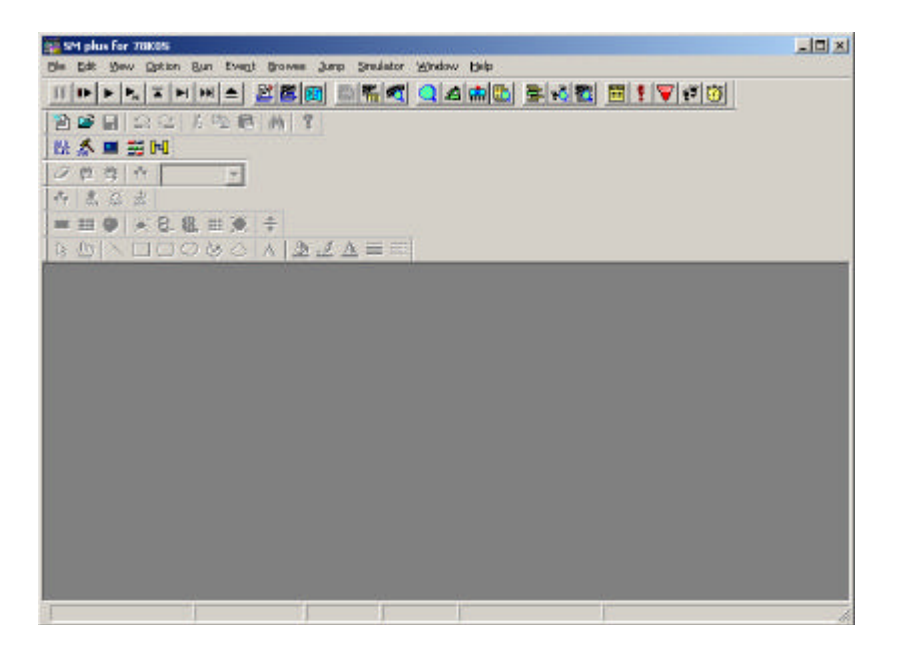

5-2 SM78Kx plus

 $5.1.2$ 

 $*.\text{lmf}$ 

 $\overline{4}$ 

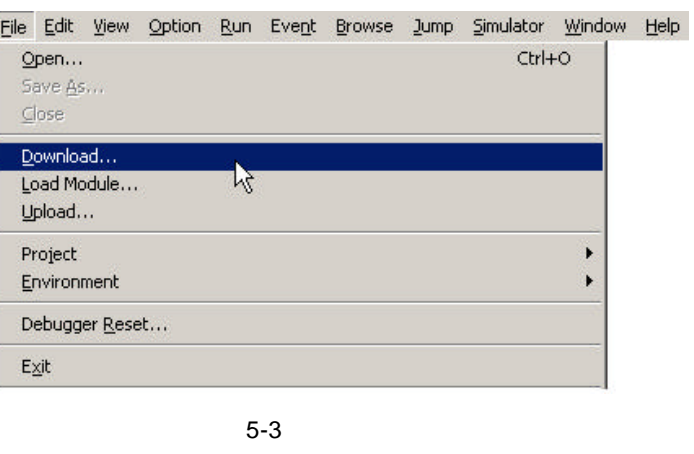

File Download... Download

| 查找范围(I): 678k0s_demo |                              |                 |                |       |
|----------------------|------------------------------|-----------------|----------------|-------|
|                      |                              |                 |                | ←白び囲  |
| 78k0s_demo           |                              |                 |                |       |
|                      |                              |                 |                |       |
|                      |                              |                 |                |       |
|                      |                              |                 |                |       |
| 文件名(N):              |                              |                 |                | 打开(0) |
| 文件类型 ( <u>T</u> ) :  | Load Module (*. 1nk; *. 1mf) |                 | $\blacksquare$ |       |
|                      |                              |                 |                | 取消    |
|                      |                              |                 |                | 帮助(H) |
| Load                 | Reset-                       |                 |                |       |
| $\nabla$ Symbol      | $\nabla$ Symbol              |                 |                |       |
|                      |                              | Offset Address: | 10             |       |

5-4 Download

选择要加载的目标文件 \*.lmf ,点打开按钮,该文件就被加载到 SM78Kx plus 中。

5.1.3

 $\mathbf C$ 

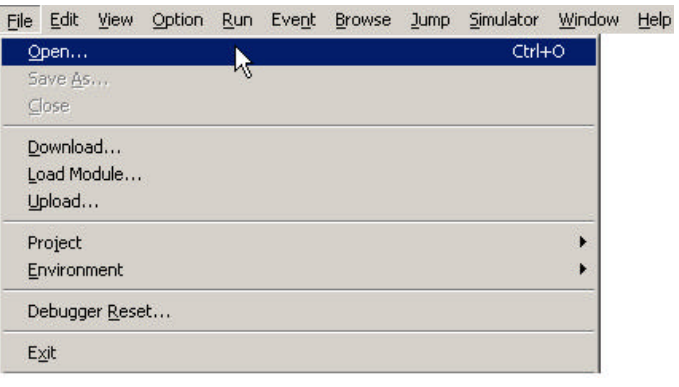

 $5-5$ 

File Open… Open

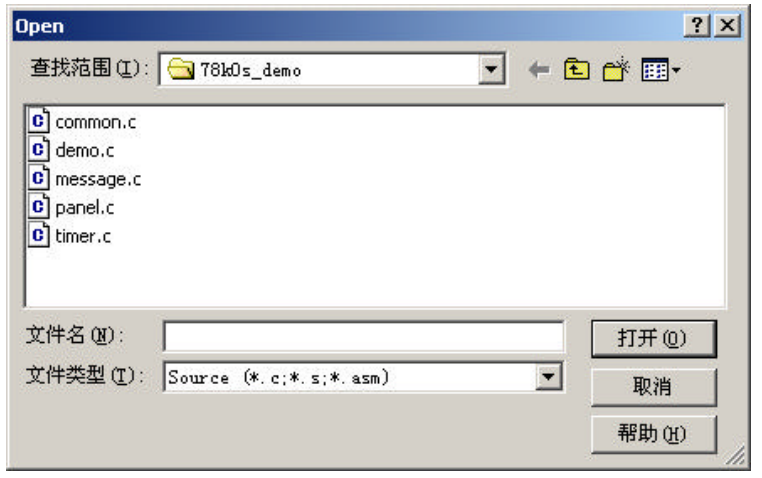

5-6 Open

## SM78Kx plus

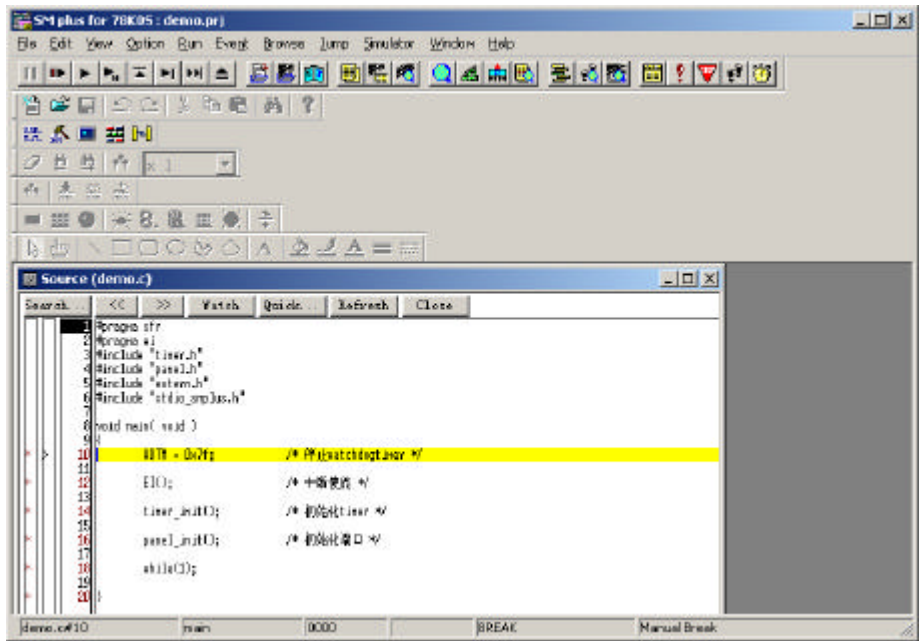

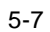

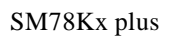

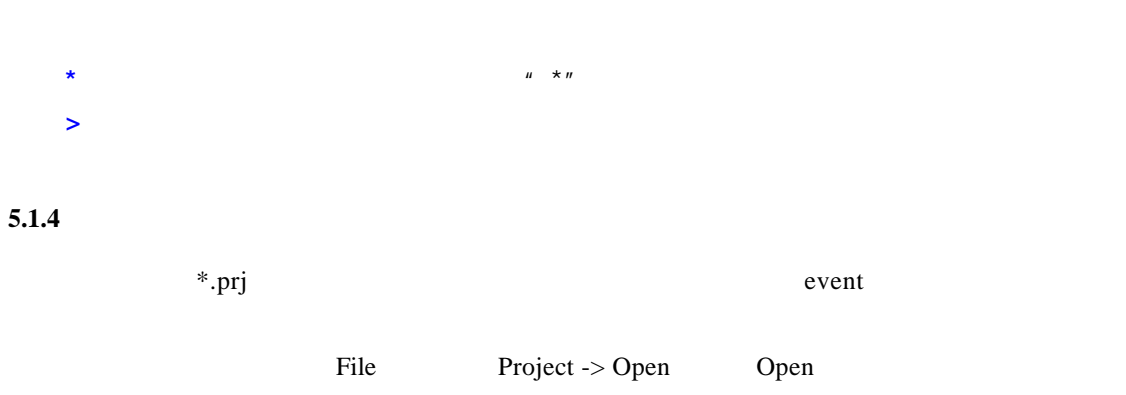

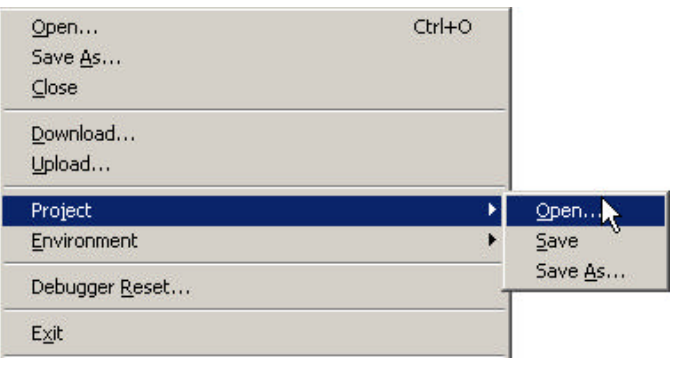

 $5-8$ 

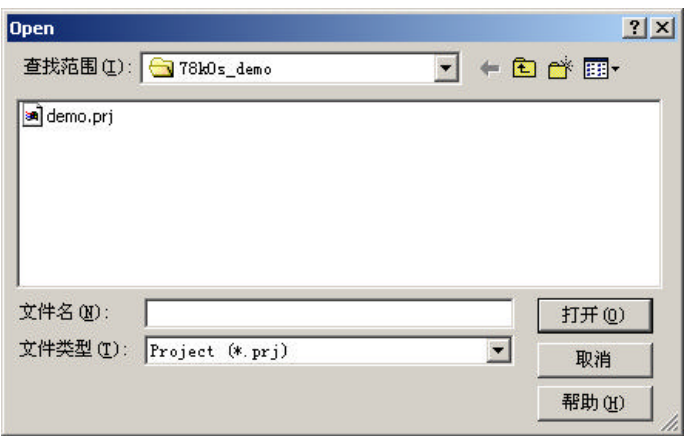

5-9 Open

 $5.1.5$ 

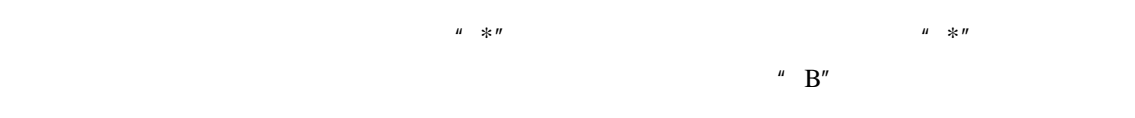

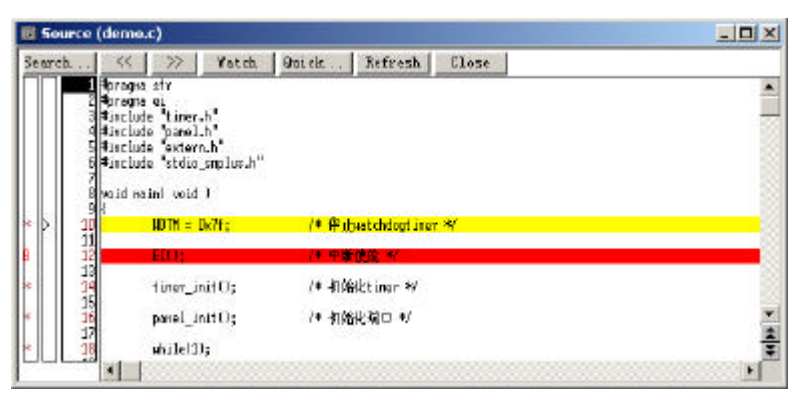

 $5-10$ 

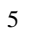

 $\blacksquare$  , and  $\blacksquare$  , and  $\blacksquare$  , and  $\blacksquare$  . Go

5.1.6

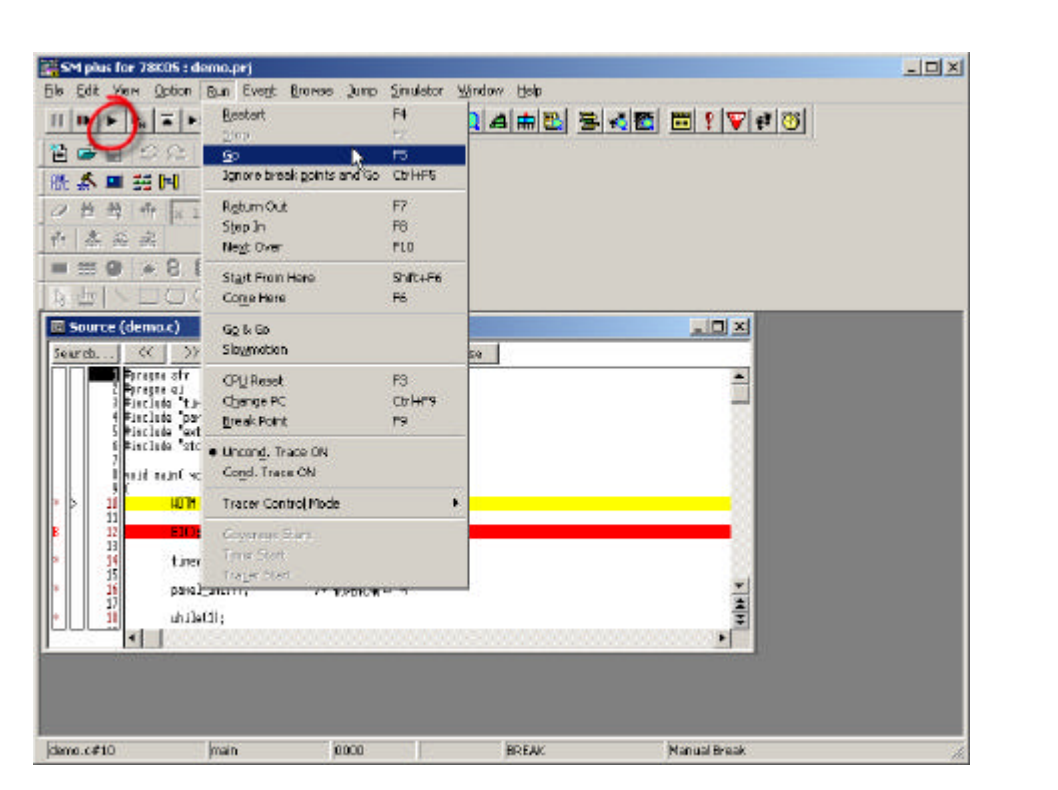

 $5 - 11$ 

 $H \rightarrow \mathbf{B}$ 

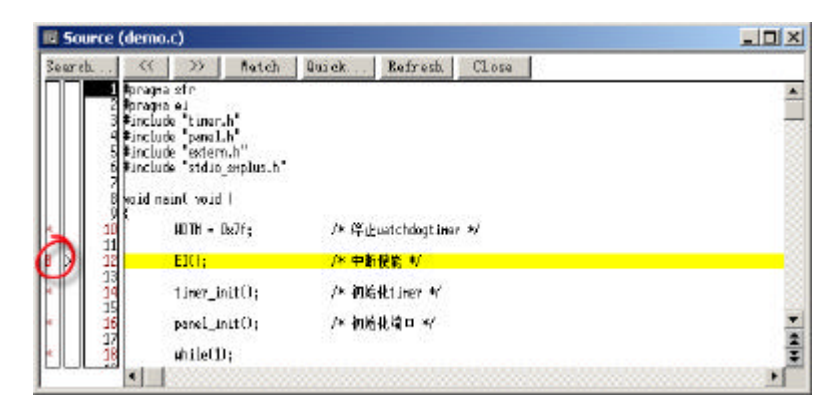

 $5 - 12$ 

5.1.7

 $\text{Step In}$  , and  $\text{Run}$  , step in,  $\text{Step In}$ 

5 仿真调试环境

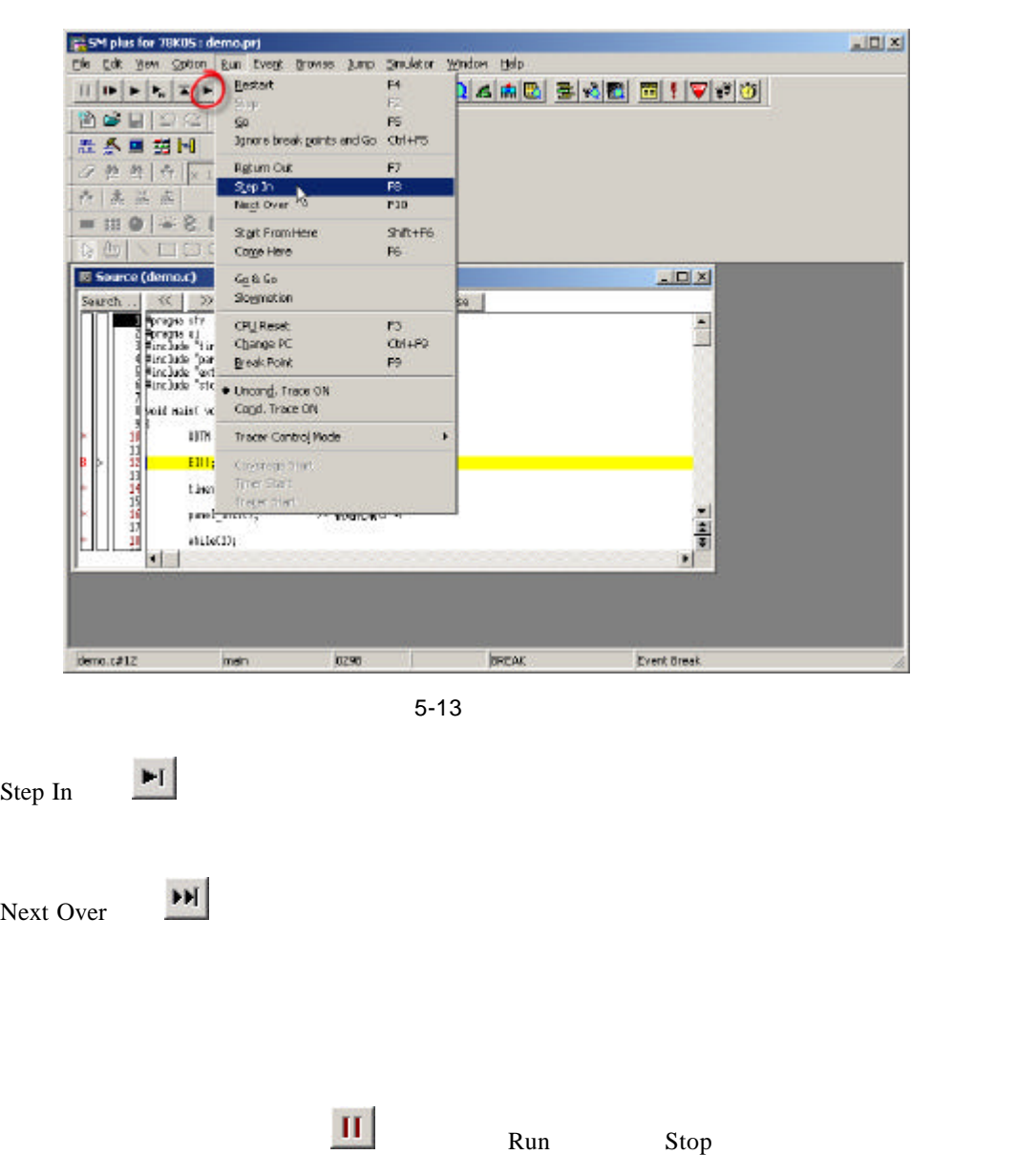

**5.1.8** 

 $\sim$ 

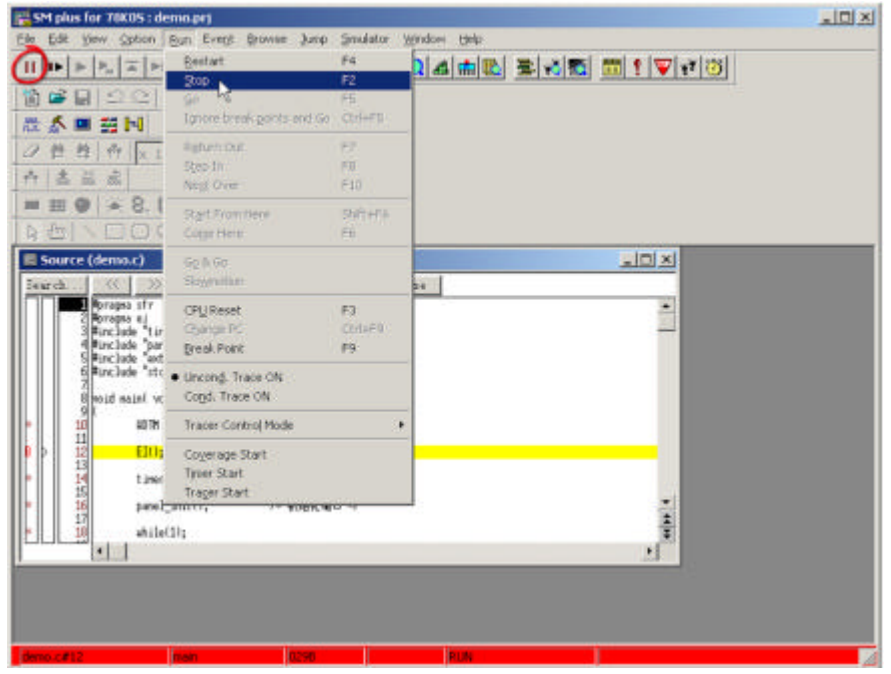

 $5 - 14$ 

**5.1.9** 重启

 $\equiv$  , and  $\equiv$  , and  $\equiv$  ,  $\equiv$  ,  $\equiv$ 

#### Restart

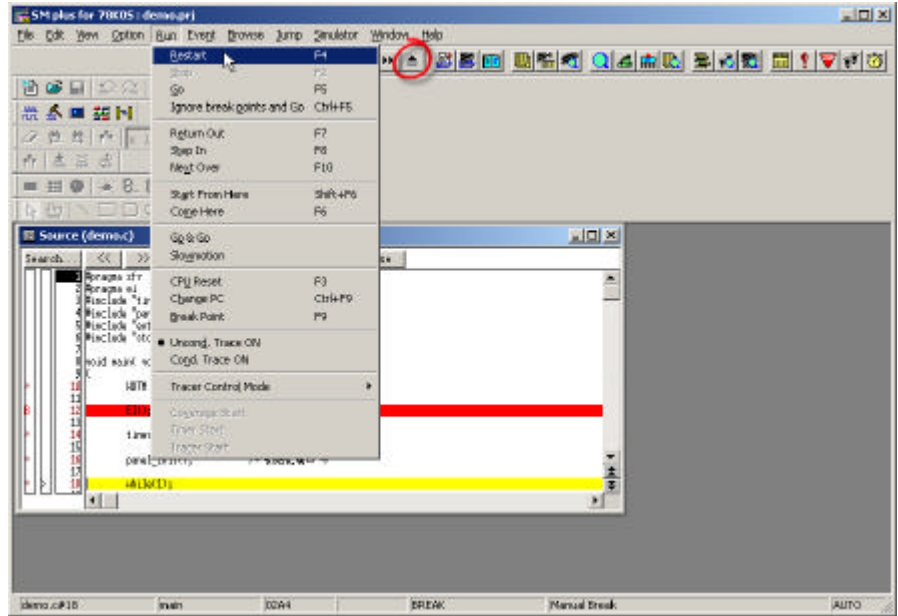

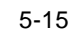

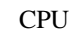

重启操作将使 CPU 和各外围 Macro 都重启。所有通用和特殊寄存器恢复初始值,程序也从

#### $5.1.10$

 $\mathbf{W}$ atch

| SM plus for 78K05 : demo.prt<br>Pie Edit<br>Option.<br>Мен  | Ran Event                                                                                                    | Browse Jump                   | Smalator Vindow Help |                  | $  D $ x |  |
|-------------------------------------------------------------|----------------------------------------------------------------------------------------------------|-------------------------------|----------------------|------------------|----------|--|
| $F_{\rm b}$ $\overline{Z}$ $\overline{P}$<br>$\blacksquare$ | PH.<br>≛                                                                                                    | SourceText                    |                      | A HO BAR EINV 13 |          |  |
| 尙<br>198                                                    | 光功能                                                                                                    | Adoptinio<br><b>Memory</b>    |                      |                  |          |  |
| 悉<br><b>28 M</b>                                            |                                                                                                    | <b>Watch</b><br>trader        |                      |                  |          |  |
| <b>牛作 81</b><br>胜<br>a                                      | ۰                                                                                                    | SF.                           |                      |                  |          |  |
| $\tau$<br>å<br>式<br>适<br>e.<br>œ<br>332<br>m                | 盘<br>罪                                                                                                    | Local Variable<br>Stads Trace |                      |                  |          |  |
| L <sub>i</sub> To.<br>×<br>37.7                             | 00M                                                                                                    | Trace<br>璑<br>Coverage        |                      |                  |          |  |
| Source (demo.c)                                             |                                                                                                    | Console<br>others.<br>٠       |                      | $-10x$           |          |  |
| 35<br>Search.                                               | $22 - 1$<br>Fatch.                                                                                                    | <b>WILCOME IS A REPORT</b>    | Close.               |                  |          |  |
| Reagan sty                                                  |                                                                                                    |                               |                      | ÷                |          |  |
|                                                             | Z Moragna el<br>3 Marciude - Haver A<br>4 Marciude - Josef A<br>5 Marciude - Votens A<br>5 Marciude - Votens Andrew A |                               |                      |                  |          |  |
| I buw laten buwil6                                          |                                                                                                    |                               |                      |                  |          |  |
|                                                             | $D\mathbf{B} + D\partial t$                                                                                           | /* 拌deatchdogtingy */         |                      |                  |          |  |
| 12<br>13                                                    | FFI 1-                                                                                                    | /* 中断情报 //                    |                      |                  |          |  |
|                                                             | tine init();                                                                                                    | (* 部角板tings W                 |                      |                  |          |  |
|                                                             | panel init();<br>mile(1)                                                                                              | /《 机培養制口 》                    |                      | an 1             |          |  |
| н۱                                                          |                                                                                                    |                               |                      | ×í               |          |  |

5-16 Watch

| Delete | Up | <b>Down</b> | Refresh | Close |  |
|--------|----|-------------|---------|-------|--|
|        |    |             |         |       |  |
|        |    |             |         |       |  |
|        |    |             |         |       |  |
|        |    |             |         |       |  |
|        |    |             |         |       |  |
|        |    |             |         |       |  |

5-17 Watch

Watch

Watch Add…

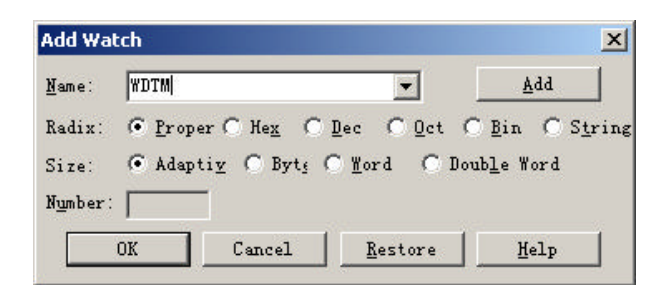

 $5-18$ 

在对话框的 Name 栏填入变量名,选择 OK,就可以观测到该变量的当前值。随着程序的执

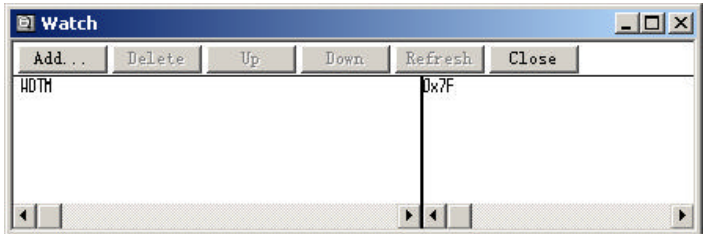

 $5-19$ 

Watch  $\ell$ 

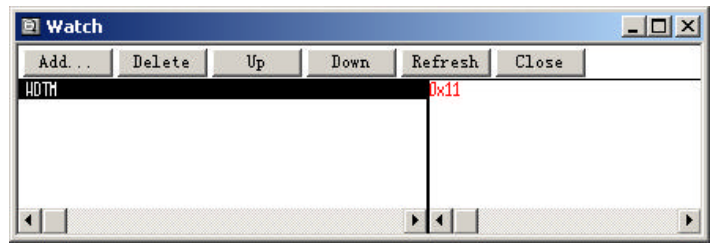

 $5 - 20$ 

5.1.11

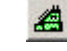

 $\triangle$  Browse Register

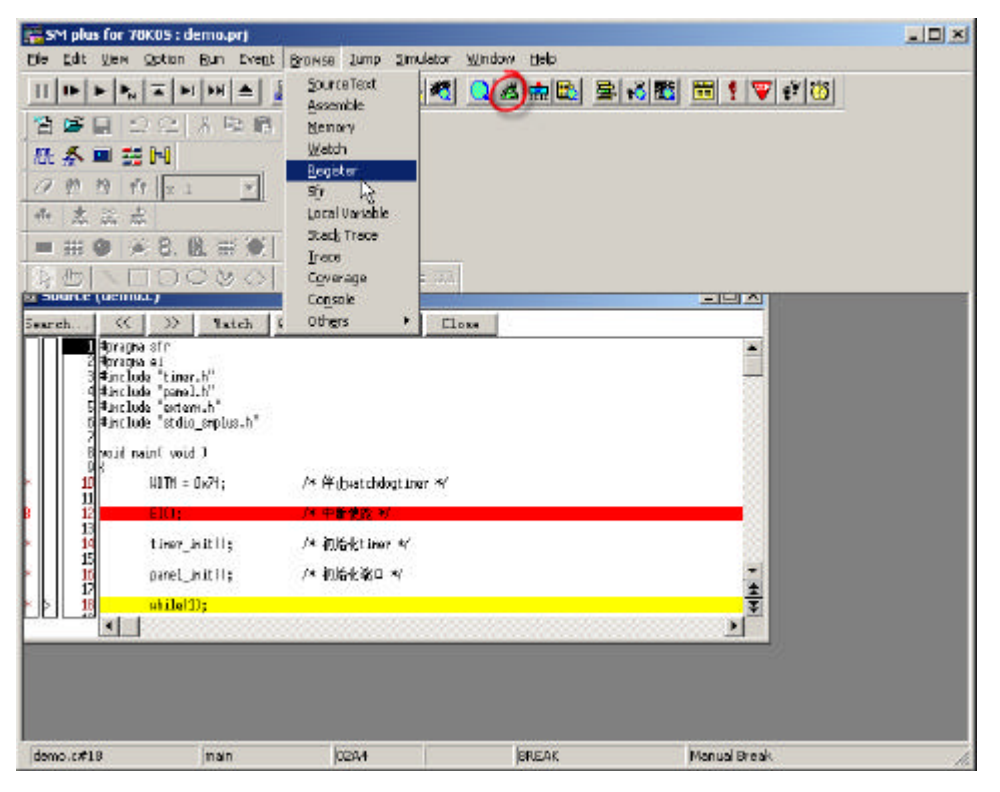

 $5 - 21$ 

 $\frac{u}{\sqrt{2}}$  +"

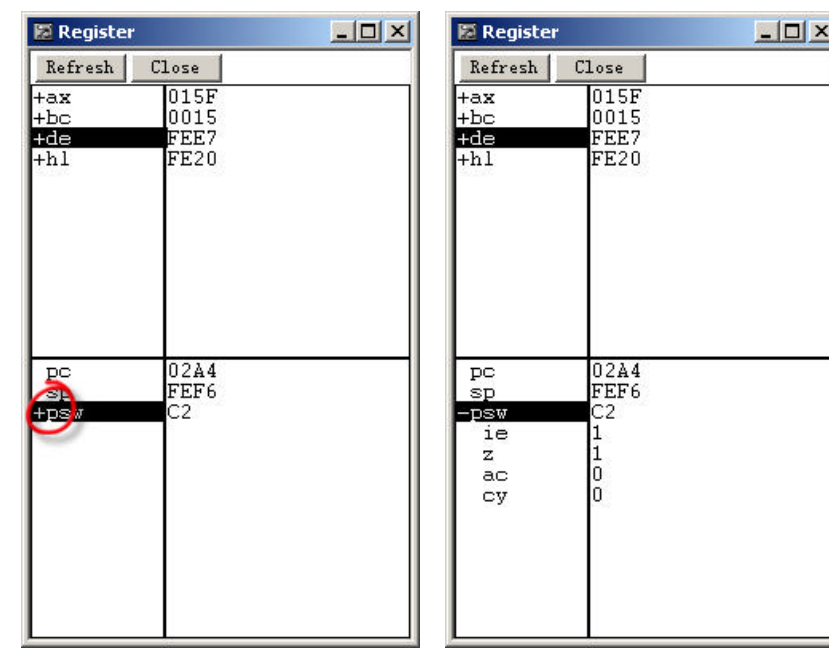

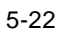

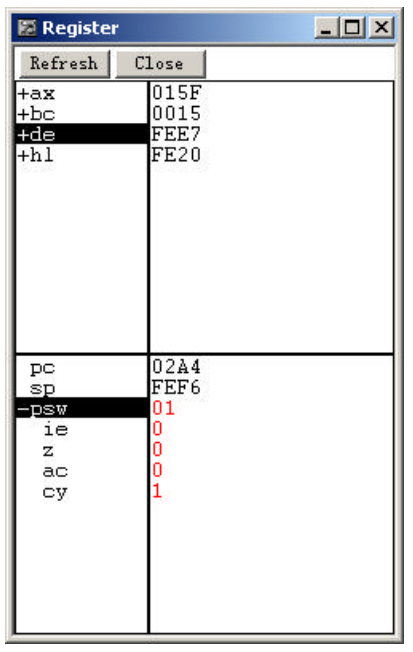

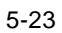

5 仿真调试环境

5.1.12

 $\frac{R_{\text{max}}^2}{2}$  ,  $\frac{R_{\text{max}}^2}{2}$  ,  $\frac{R_{\text{max}}^2}{2}$  ,  $\frac{R_{\text{max}}^2}{2}$  ,  $\frac{R_{\text{max}}^2}{2}$  ,  $\frac{R_{\text{max}}^2}{2}$  ,  $\frac{R_{\text{max}}^2}{2}$  ,  $\frac{R_{\text{max}}^2}{2}$  ,  $\frac{R_{\text{max}}^2}{2}$  ,  $\frac{R_{\text{max}}^2}{2}$  ,  $\frac{R_{\text{max}}^2}{2}$  ,

Assemble

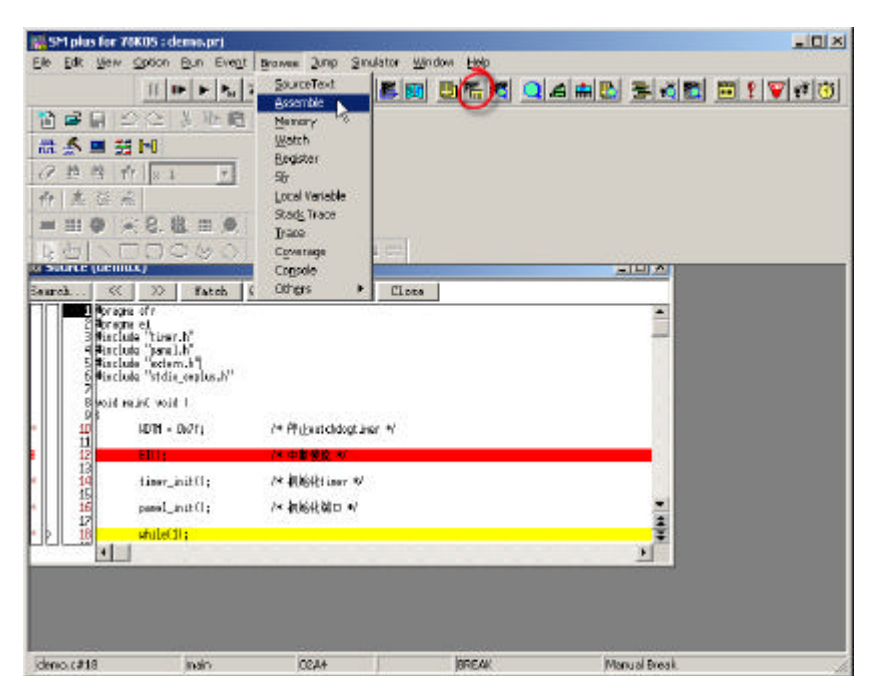

 $5 - 24$ 

 $\frac{u}{r}$  \* "

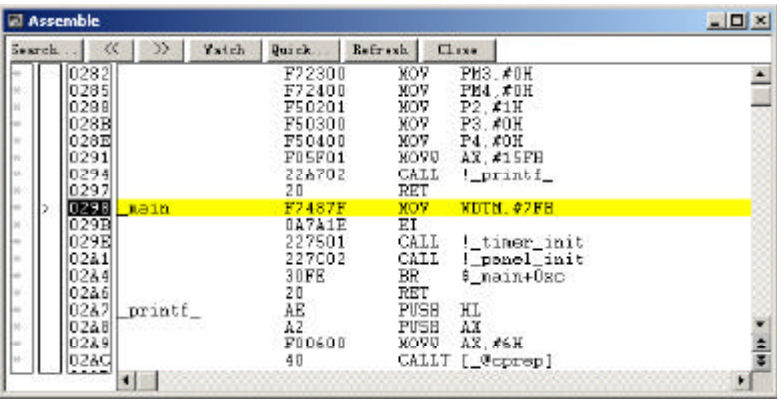

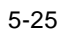

5.1.13

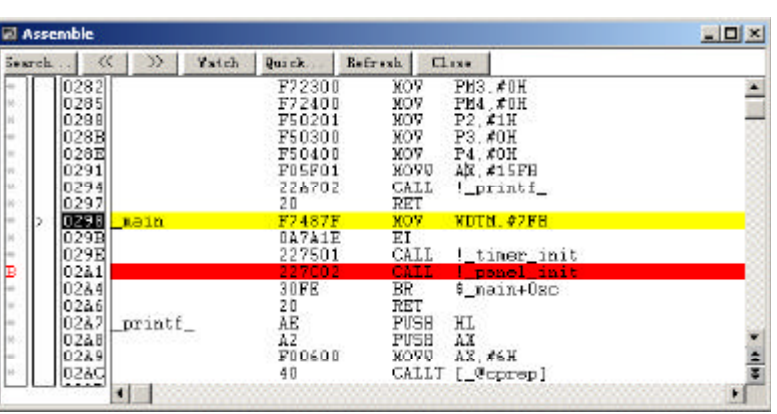

 $u \times w$   $''$   $''$   $''$ 

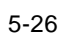

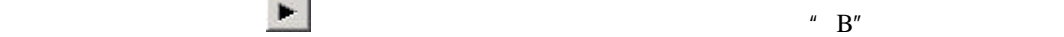

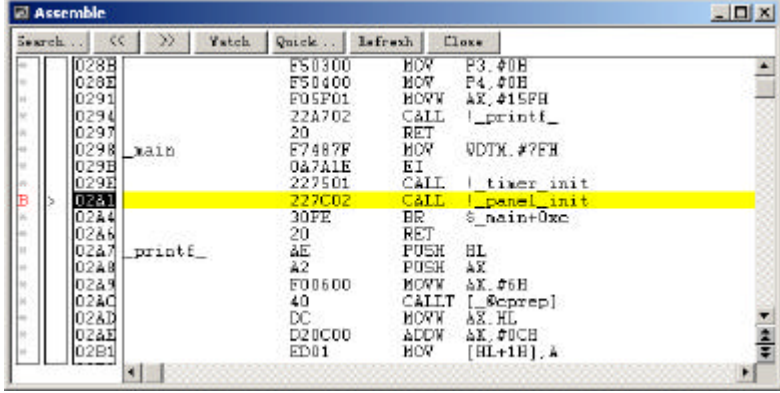

46

5 仿真调试环境

### 5.1.14

Watch Assemble

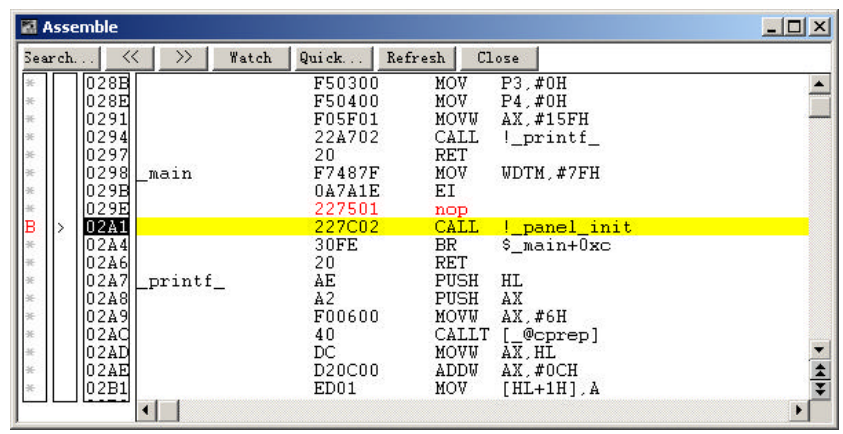

 $5 - 28$ 

5.1.15 **SM78Kx plus** 

SM78Kx plus, File Exit SM plus for 78K05  $\vert x \vert$  $\ddot{\textbf{C}}$ This will end your Debugger session.<br>Do you want to save the settings in the project file ? 是① 否(N) 取消

5-29 SM78Kx plus for 78Kx

**SM78Kx plus**  $Y$ es SM78Kx plus

5.2

5.1 SM78Kx Plus

#### **5.2.1 Event**

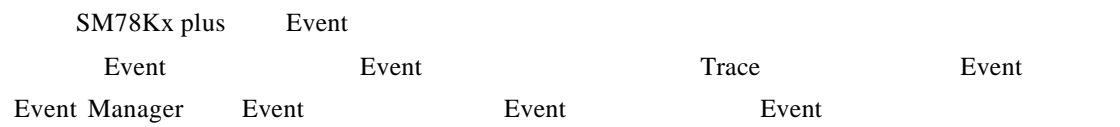

#### **5.2.1.1 Event**

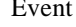

Event EventManager Event Manager

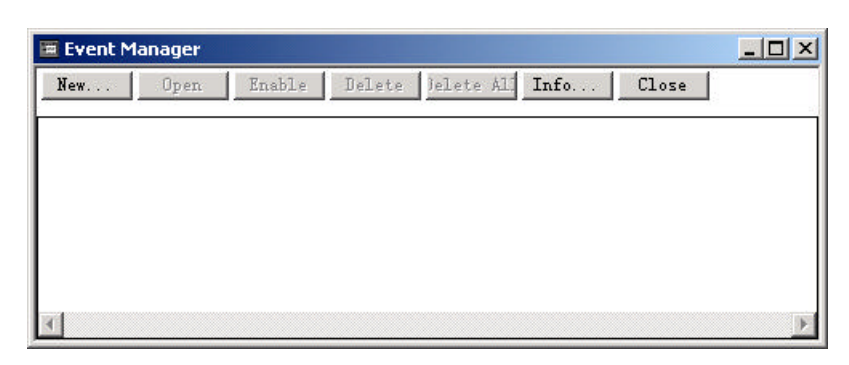

#### 5-30 Event Manager

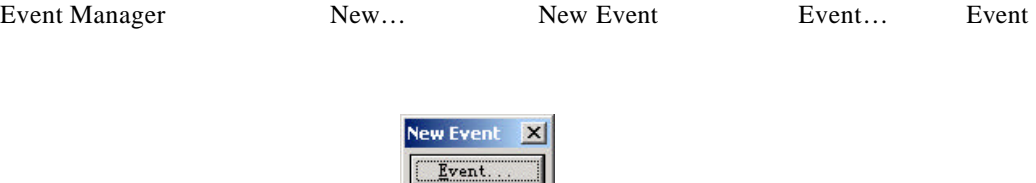

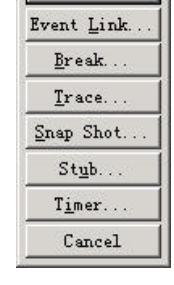

5-31 New Event

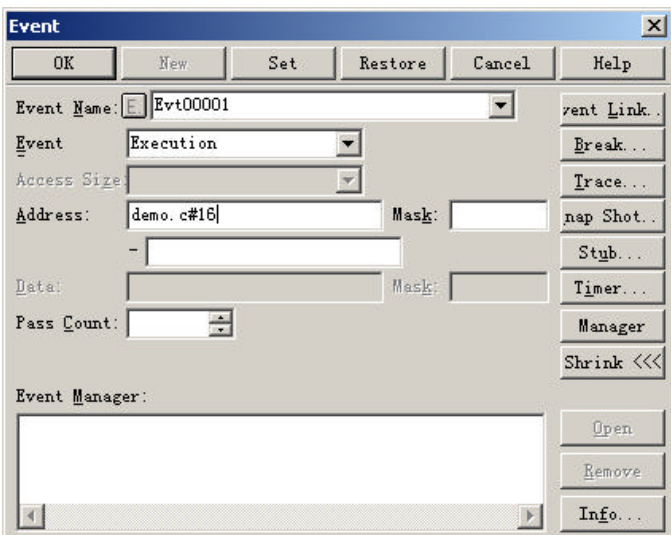

 $5-32$  Event

Event Nane Figure Event

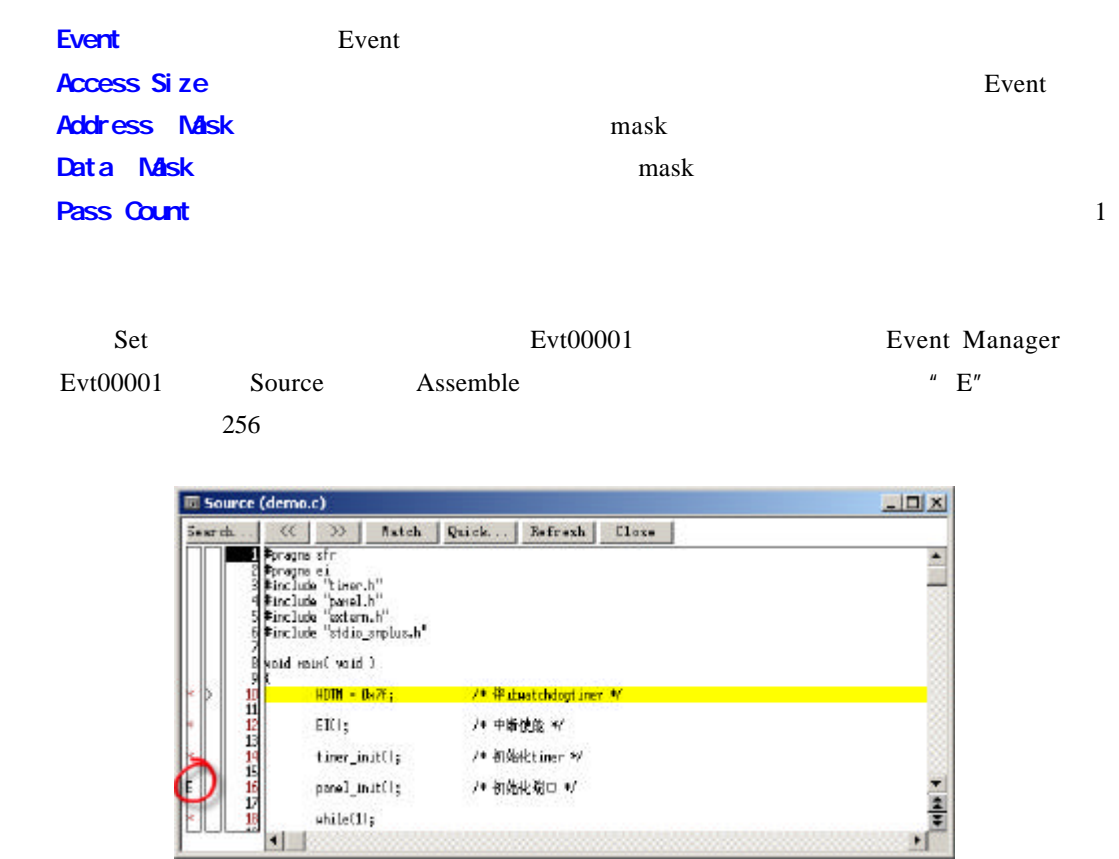

5 仿真调试环境

5-33 Source demo.c

#### **5.2.1.2 Event**

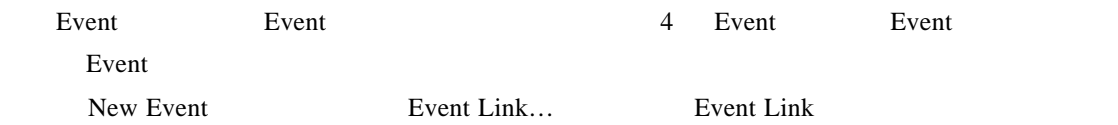

49

| <b>Event Link</b>  |              |                            |                  |                      | $\times$   |
|--------------------|--------------|----------------------------|------------------|----------------------|------------|
| 0K                 | New          | Set                        | Restore          | Cancel               | Help       |
| Link Hame:         | Lnk00001     |                            |                  |                      | idd Event. |
| Phase 1: $\Box$    | Phase $2$ :  | ⇨                          | Phase $3$ :<br>⇨ | Phase $4$ :          | Open       |
| Evt00001           | EGR 202<br>F |                            |                  |                      | Remove     |
|                    |              |                            |                  |                      |            |
|                    |              |                            |                  |                      |            |
| Disable:           |              |                            | Pass Count:      |                      |            |
|                    |              |                            |                  | 춬                    |            |
|                    |              |                            |                  |                      |            |
|                    |              |                            |                  |                      | Shrink <<< |
| Event Manager:     |              |                            |                  |                      |            |
| Evt00001<br>łΕ     | Evt00002     | $\parallel$ E.<br>Evt00003 | IE.              | Evt00004<br>$E.$ $E$ | Add        |
| Brk00001<br>в<br>в | Brk00002     | в                          | Brk00003<br>B.   | Brk00004<br>IВ<br>В. | Info       |
|                    |              |                            |                  | $\mathbf{r}$         | Other      |

5-34 Event Link

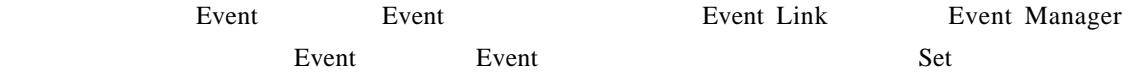

#### $5.2.2$

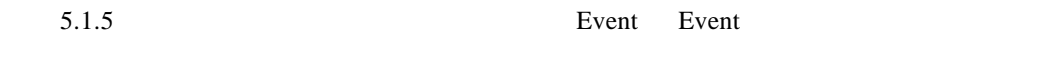

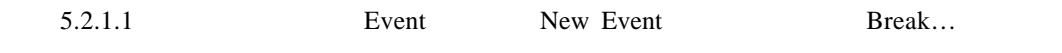

**Break** 

| <b>Break</b>   |                        |     |         |        | $\boldsymbol{\mathsf{x}}$ |
|----------------|------------------------|-----|---------|--------|---------------------------|
| 0K             | New                    | Set | Restore | Cancel | Help                      |
| Break Mame:    | <b>Brk00001</b><br>IB. |     |         |        | .dd Event.                |
| Break Event:   |                        |     |         |        | Add Link.                 |
|                |                        |     |         |        | <b>Open</b>               |
|                |                        |     |         |        | Remove                    |
|                |                        |     |         |        | Shrink <<<                |
| Event Manager: |                        |     |         |        |                           |
| E. Evt00001    |                        |     |         |        | Add                       |
|                |                        |     |         |        | Inf0                      |
|                |                        |     |         |        | Other                     |

 $5-35$  Break

Event

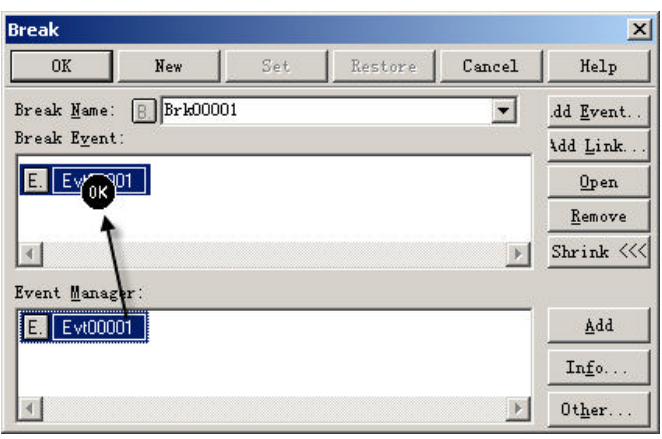

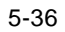

Set Event Break Event Manager Brk00001

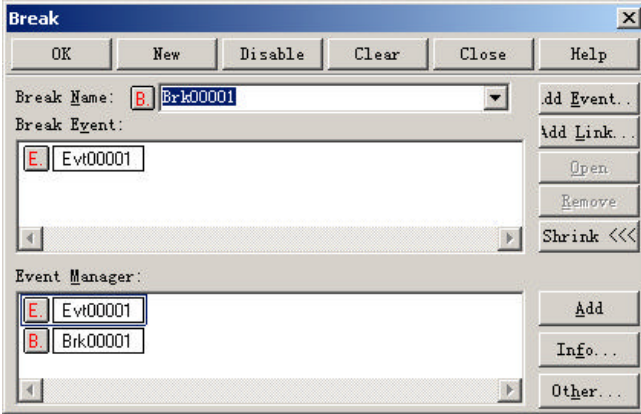

 $5 - 37$ 

#### **5.2.3 Timer**

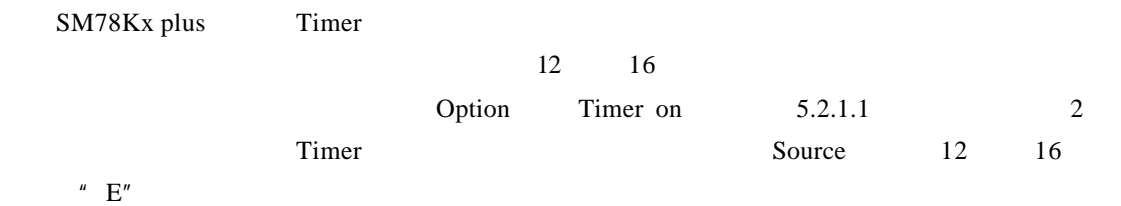

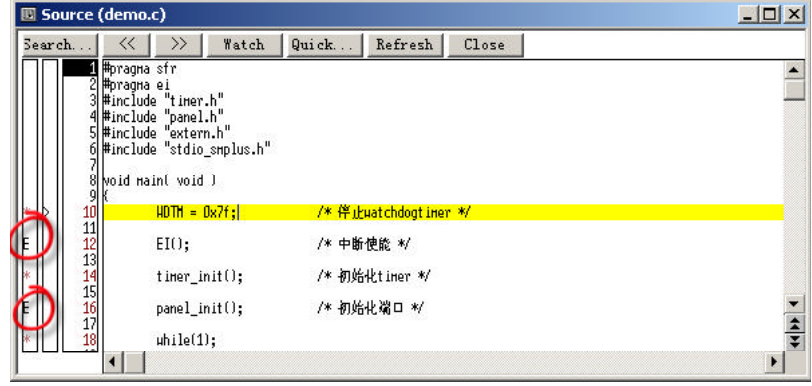

 $5 - 38$ 

Event Timer… Timer

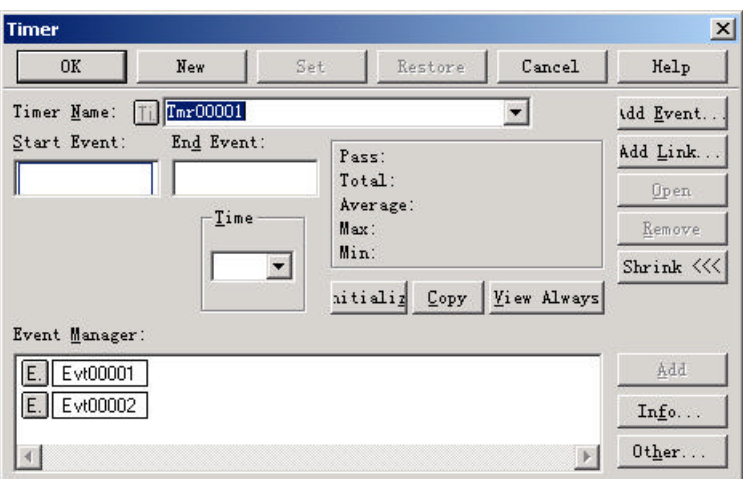

5-39 Timer

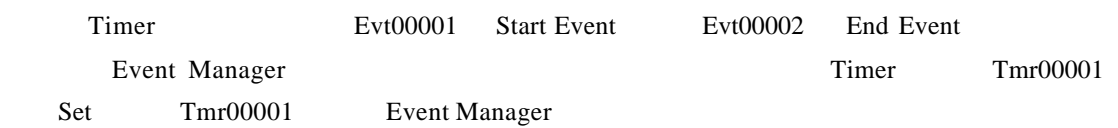

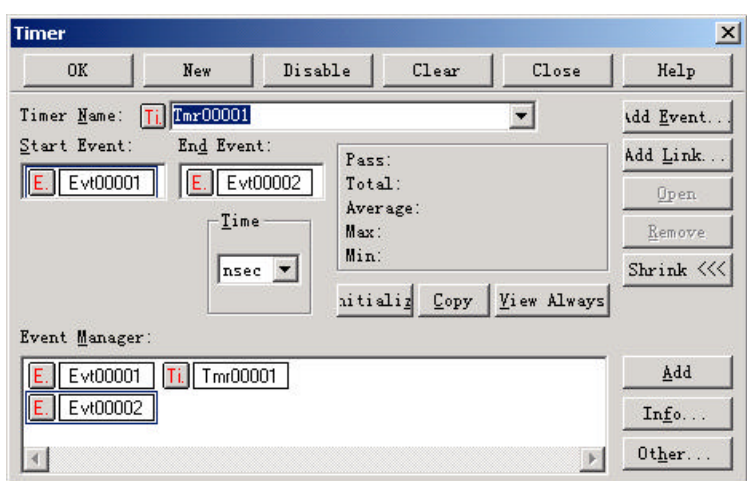

5-40 Timer

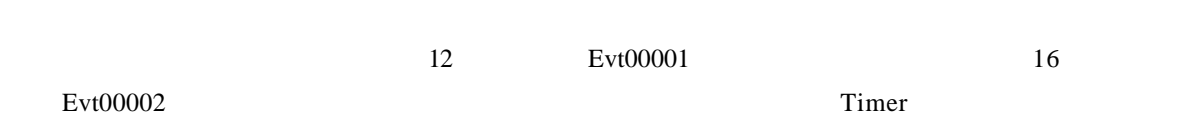

5 仿真调试环境

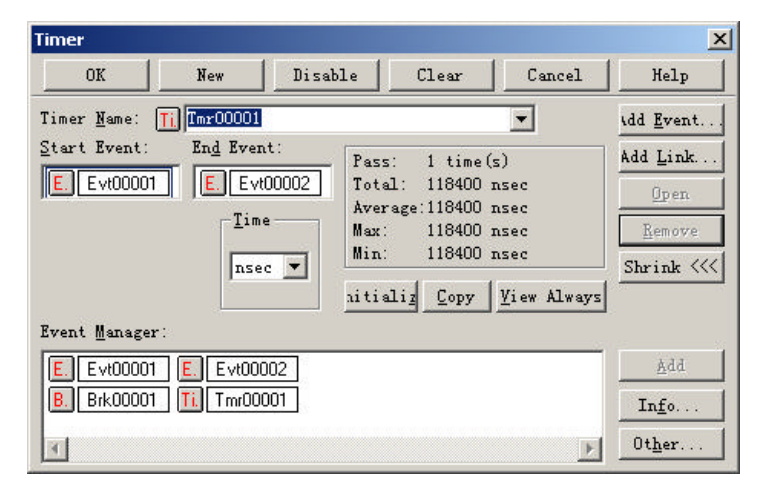

 $5 - 41$ 

#### **5.2.4 Trace**

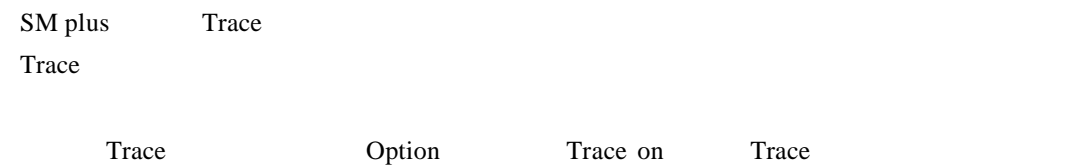

Trace Trace is the Browse Trace Trace Trace

|        | <b>N</b> Trace View |       |                          |                      |      |                |      |     |                | $ \Box$ $\times$ |
|--------|---------------------|-------|--------------------------|----------------------|------|----------------|------|-----|----------------|------------------|
| Search |                     | $\ll$ | $\rightarrow$<br>Refresh | Close                |      |                |      |     |                |                  |
|        | Frame               | Time  | Address                  | Data                 |      | Status Address | Data |     | Status Jmpaddr | DisAsm           |
| IA     | 1803                |       | 00002166                 | 04600000             | M1   |                |      |     |                | $mov_i$          |
| IA     | 1804                |       | 00002168                 | CC000000             | M1   |                |      |     |                | zxh              |
| IA     | 1805                |       | 0000216A                 | 64620000             | M1   |                |      |     |                | $_{\text{cmp}}$  |
| IA     | 1806                |       |                          | 0000216C D6E50000    | M1   |                |      |     |                | <b>blt</b>       |
| IA     | 1807                |       | 00002136                 | FBE90000             | BRM1 |                |      |     | 0000216C       | $_{\text{cmp}}$  |
| IA     | 1808                |       |                          | 00002138 F1050000    | M1   |                |      |     |                | be t             |
| IA     | 1809                |       | 0000213A                 | 23860000             | BRM1 |                |      |     | 00002138       | movea-           |
| IA     | 1810                |       | 0000213E                 | CC810000             | M1   |                |      |     |                | add 1            |
| IA     | 1811                |       | 00002140                 | 50070000             | M1   |                |      | -72 |                | st.b             |
| IA     | 1812                |       |                          |                      |      | 00100396 00    |      | IJ  |                |                  |
| IA     | 1813                |       | 00002144                 | F50D0000             | M1   |                |      |     |                | br I             |
| IA     | 1814                |       | 00002162                 | 0C560100             | BRM1 |                |      |     | 00002144       | addi             |
| IA     | 1815                |       | 00002166                 | 04600000             | M1   |                |      |     |                | mov<br>$1 -$     |
| IA     | 1816                |       | 00002168                 | CC000000             | M1   |                |      |     |                | zxh              |
| IA     | 1817                |       | 0000216A                 | 64620000             | M1   |                |      |     |                | $_{\text{cmp}}$  |
|        | 010                 |       |                          | 0000214C D4FE0000 M1 |      |                |      |     |                | $H1+$            |
|        |                     |       |                          |                      |      |                |      |     |                |                  |

 $5-42$  Trace

## **5.2.5 Timing Chart**

## SM plus Timing Chart

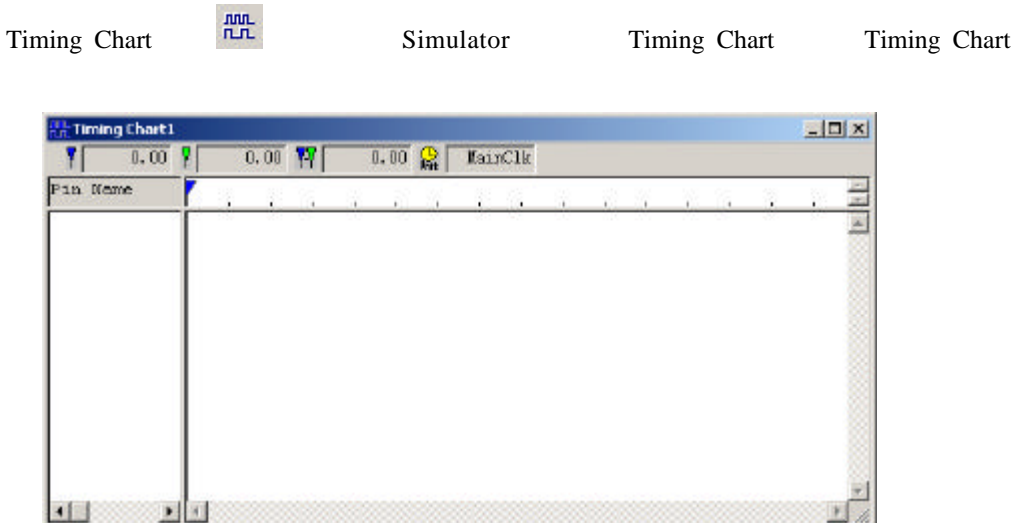

5-43 Timing Chart

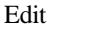

Edit Select Pin

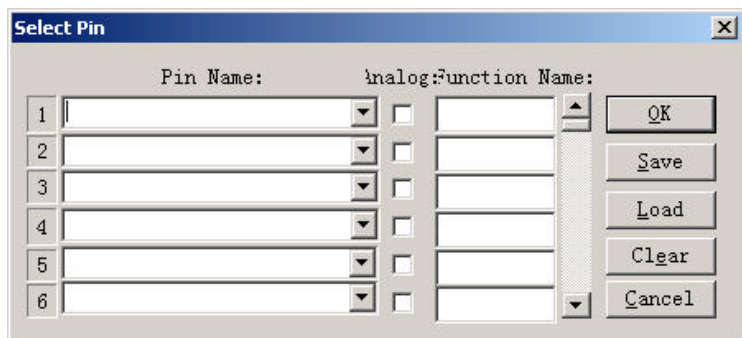

 $5 - 44$ 

**Pin Name** Analog

Function Name **Function Name Timing Chart Timing Chart** 

OK Timing Chart Timing Chart Timing

Chart

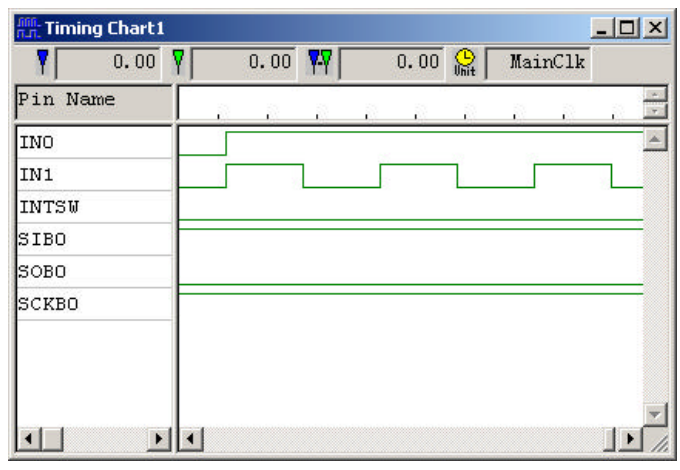

 $5 - 45$ 

#### **5.2.6 Signal Data Editor**

SM plus

external Data Editor <br>
The Simulator Signal Data Editor <br>
Simulator <br>
Signal Data Editor

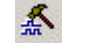

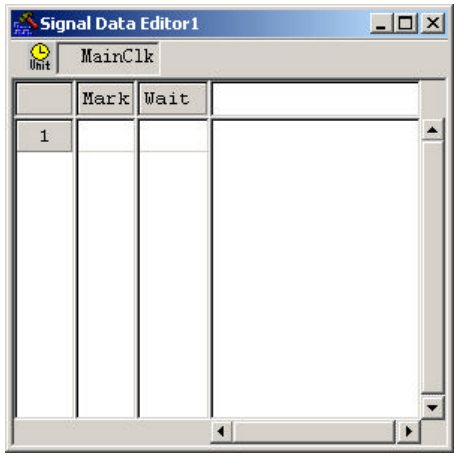

 $5 - 46$ 

#### $5.2.6.1$

Edit Select Pin

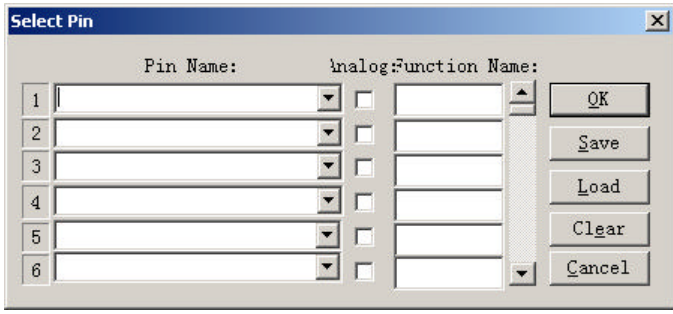

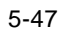

**Pin Name** Analog **Function Name** Timing Chart **Timing Chart** 

OK

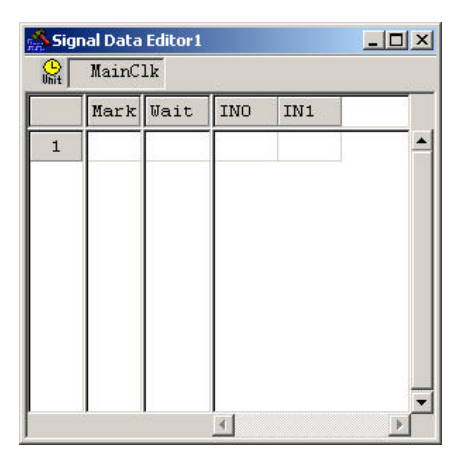

 $5 - 48$ 

 $5.2.6.2$ 

 $5-48$  "Wait" clock "  $IN0"$  " $IN1"$  1 0  $0 5000$ 

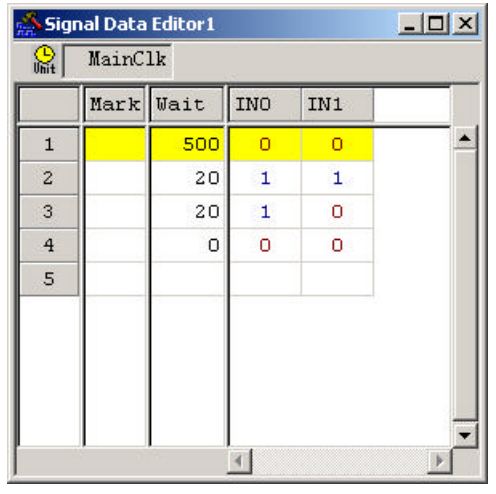

 $5 - 49$ 

 $5.2.6.3$ 

Loop Start

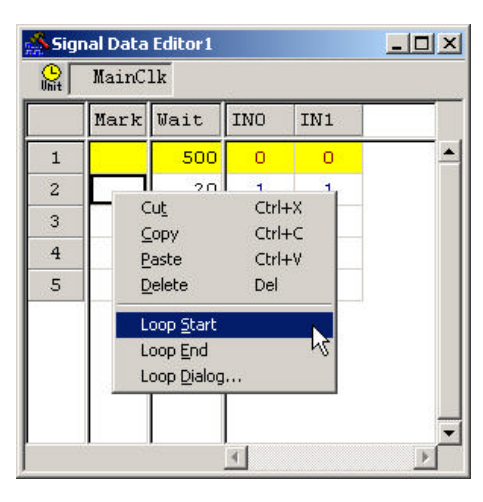

 $5 - 50$ 

Loop End

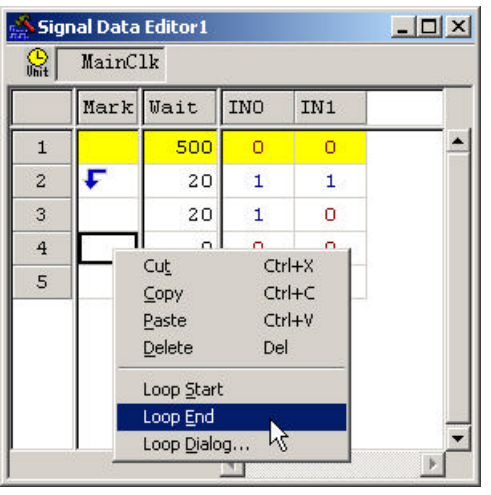

 $5 - 51$ 

#### **5.2.6.4** 启动输入

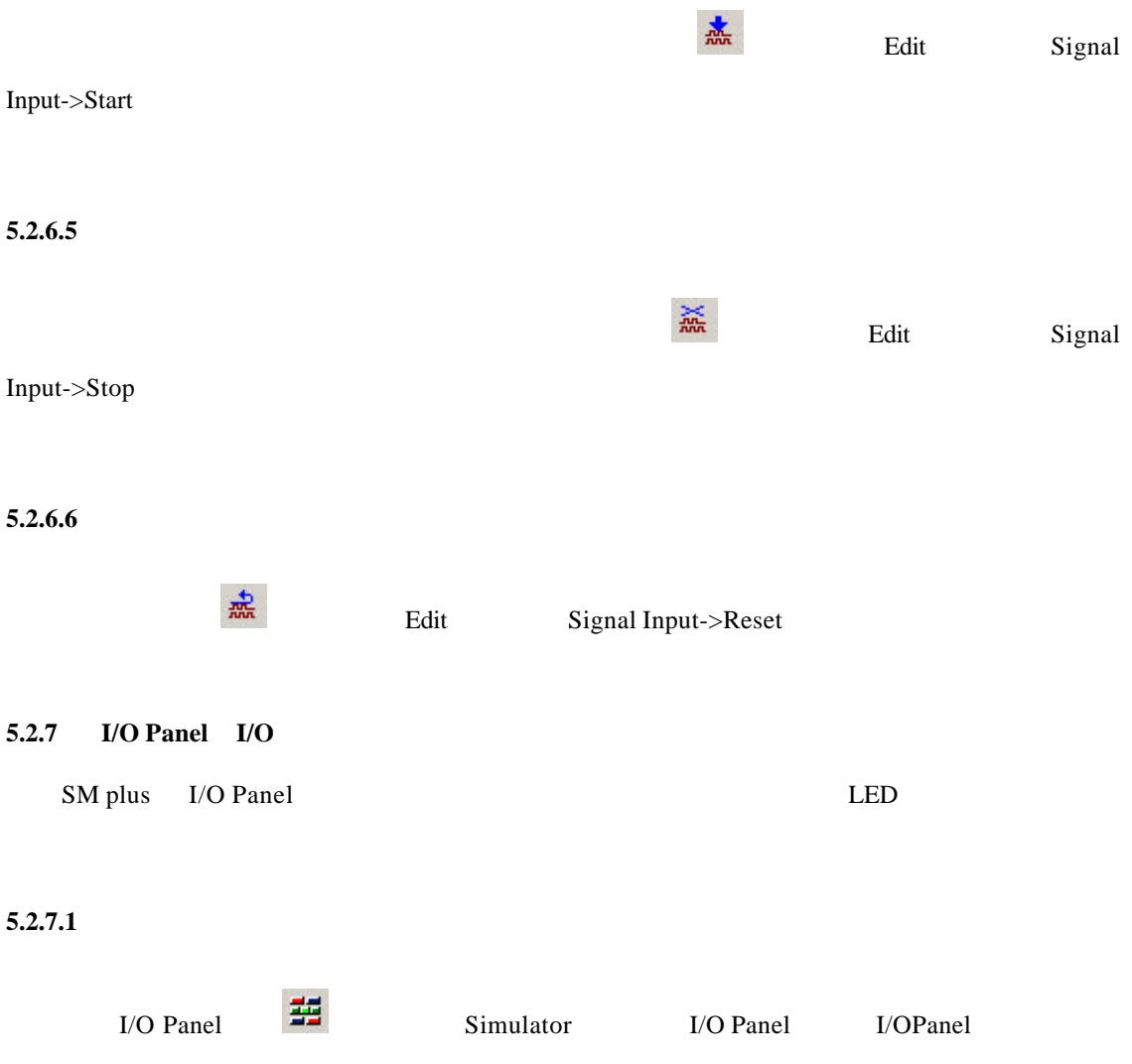

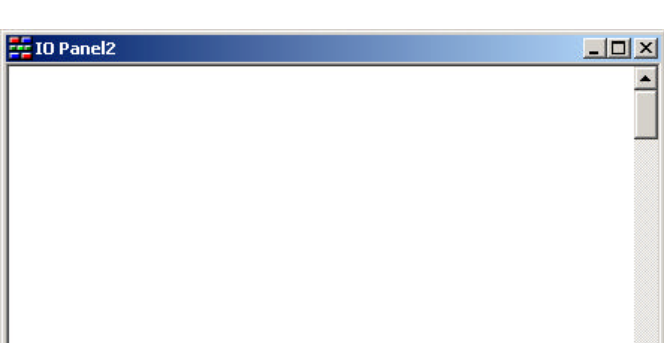

5 仿真调试环境

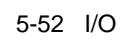

 $\blacktriangleright$ 

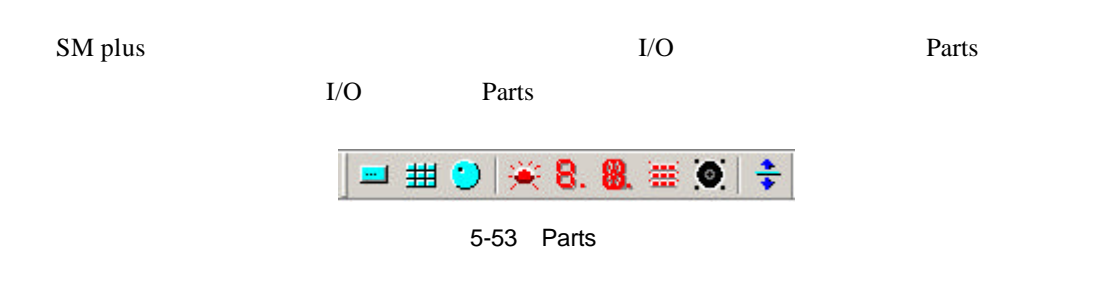

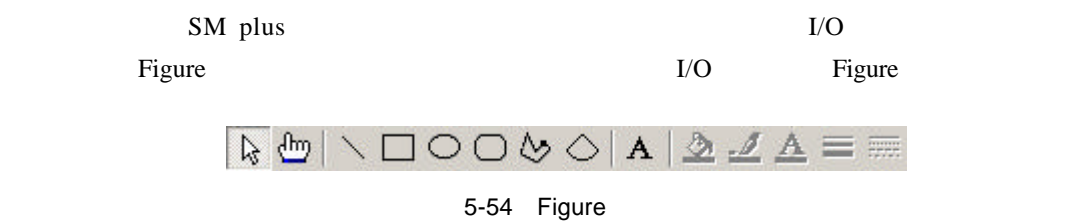

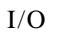

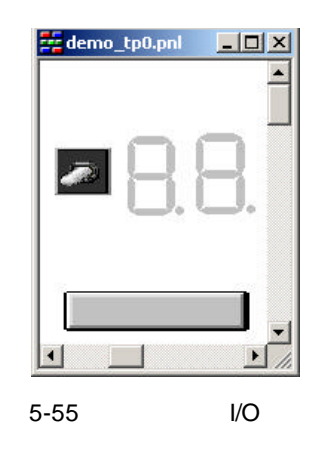

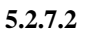

View Properties

 $5-55$  I/O

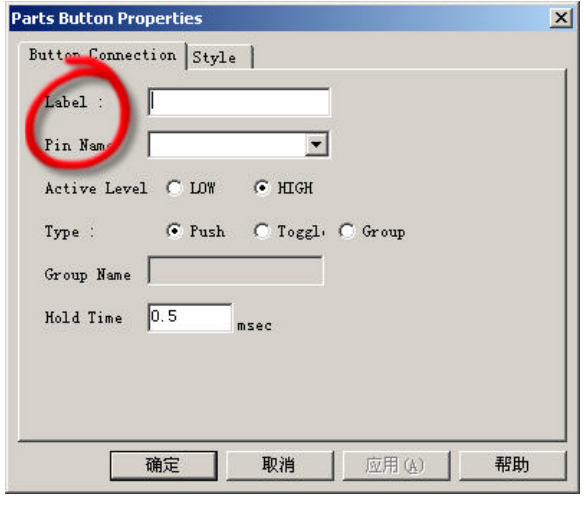

5-56

Label Pin Name

## Label

## **Pin Name**

Label Pin Name OK

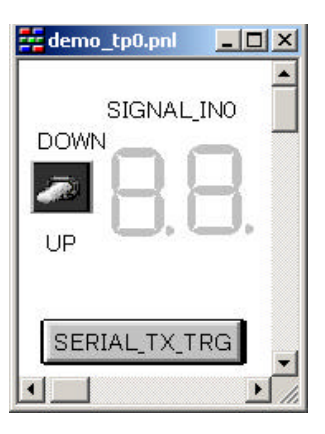

 $5 - 57$ 

#### 5.2.7.3

 $5-57$ 

7 LED

对于输出信号的控件,当程序执行时,如果有相连的信号输出,7 LED 就会相应的亮或者

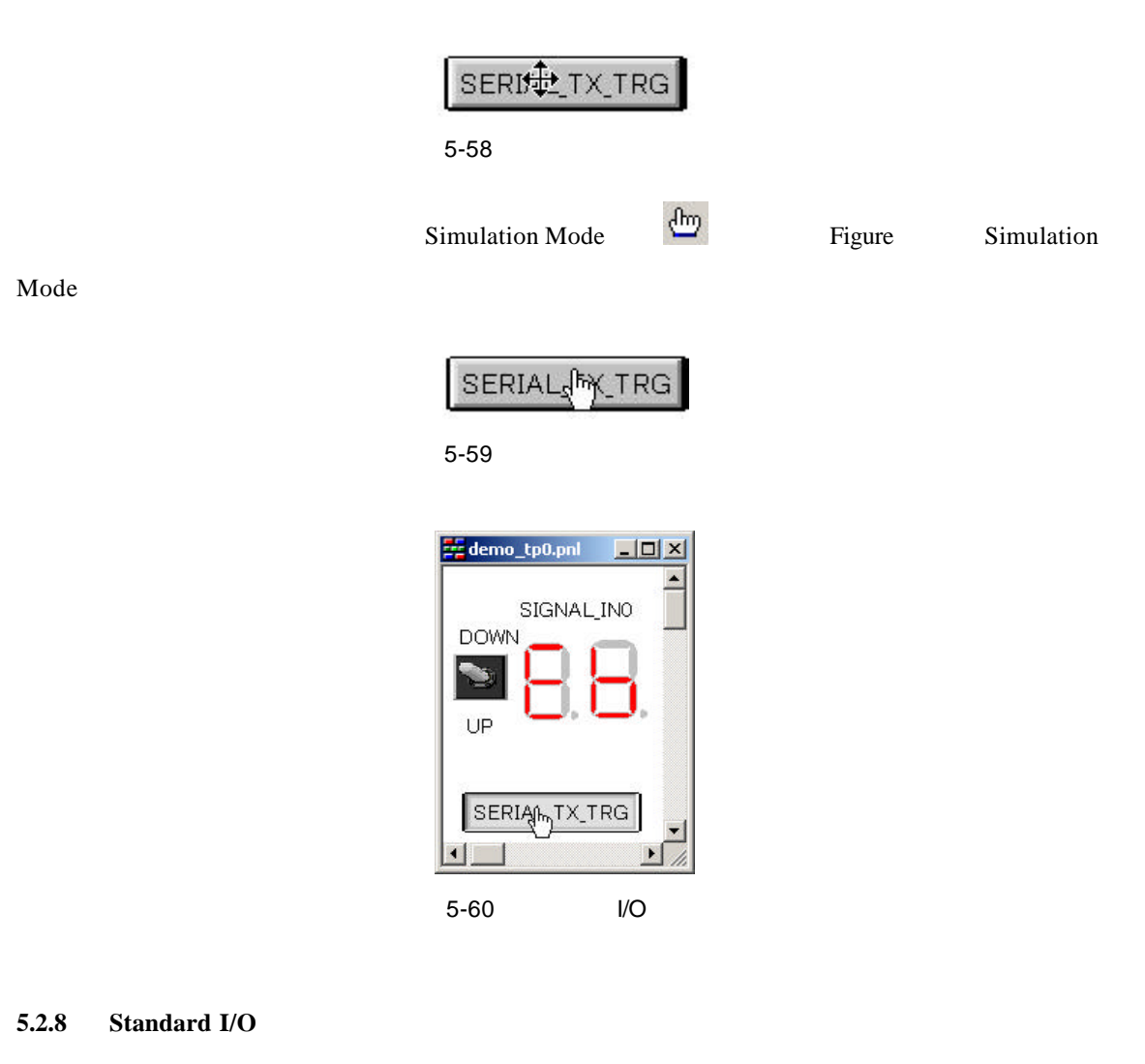

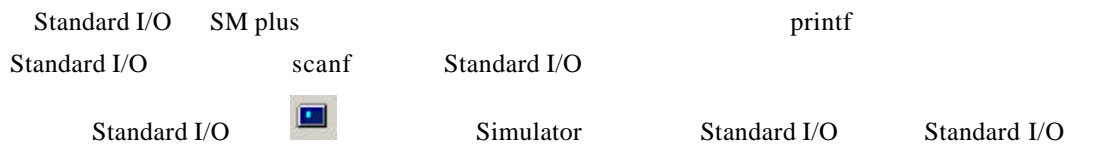

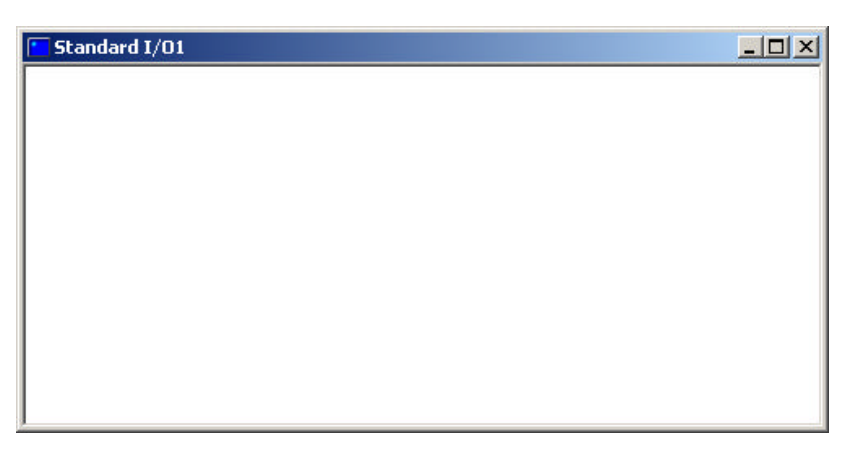

#### 5-61 Standard I/O

#### **5.2.9 Serial GUI**

Serial GUI Serial Australian Serial Australian Serial Serial

GUI

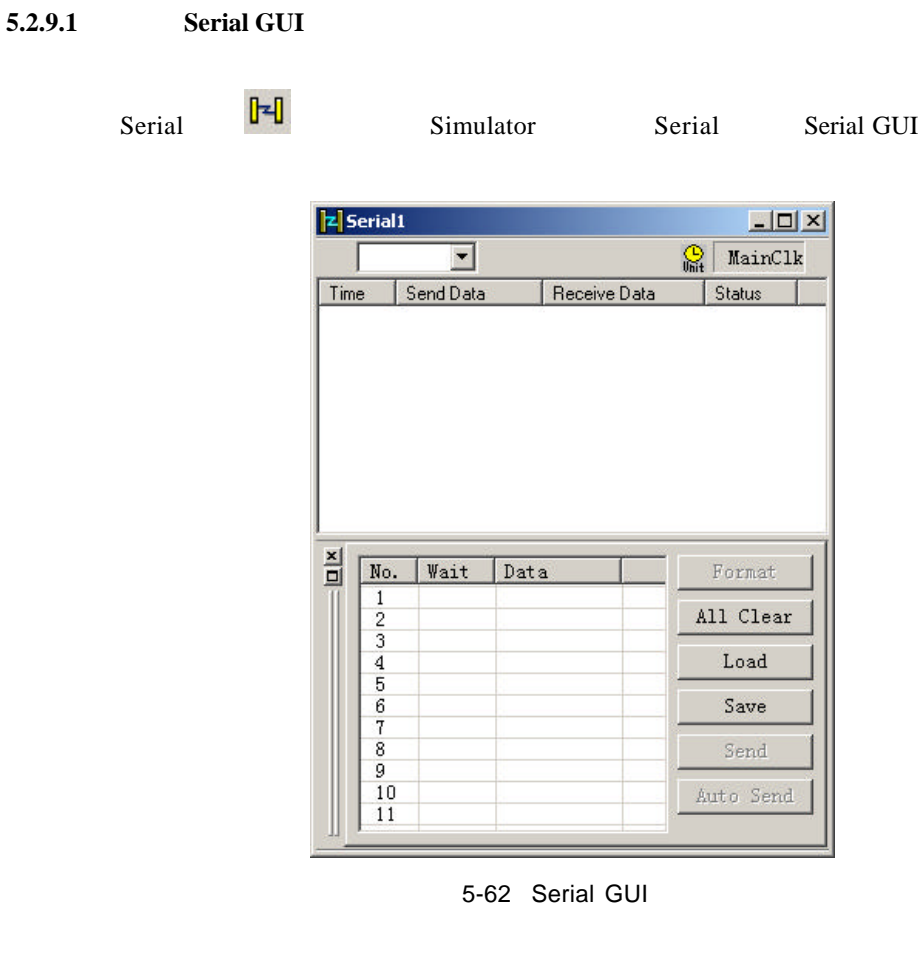

 $5.2.9.2$ 

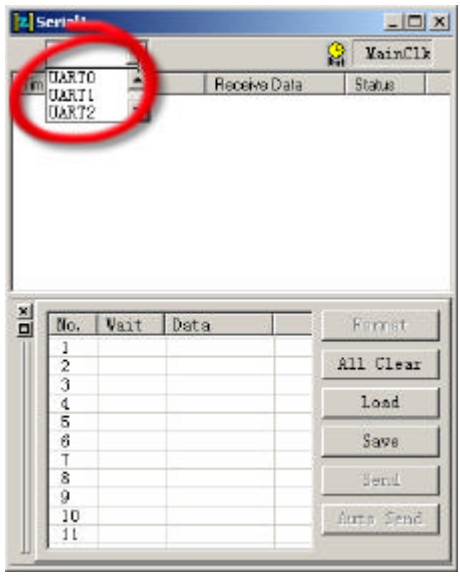

 $5 - 63$ 

 $5.2.9.3$ 

Serial GUI Serial GUI

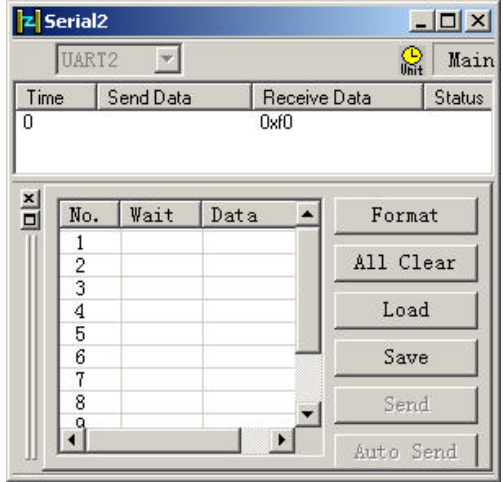

 $5 - 64$ 

5.2.9.4

Serial GUI Send Send Send Send Send 3.

|                                 | <b>z</b> Serial1                               |           |       |              | $-121 \times$     |  |
|---------------------------------|------------------------------------------------|-----------|-------|--------------|-------------------|--|
|                                 | <b>USRIC</b>                                   |           |       |              | MairClk<br>21     |  |
| Time                            |                                                | Send Data |       | Receive Data | Status            |  |
|                                 |                                                |           |       |              |                   |  |
|                                 |                                                |           |       |              |                   |  |
|                                 |                                                |           |       |              |                   |  |
|                                 |                                                |           |       |              |                   |  |
|                                 |                                                |           |       |              |                   |  |
|                                 |                                                |           |       |              |                   |  |
|                                 |                                                |           |       |              |                   |  |
|                                 | Nu.                                            | Vait      | Data  |              | Fornat            |  |
|                                 |                                                | 100       | 0x123 |              |                   |  |
|                                 |                                                |           |       |              | All Clear         |  |
|                                 | $\frac{1}{4}$                                  |           |       |              | Load              |  |
|                                 |                                                |           |       |              |                   |  |
|                                 |                                                |           |       |              | S <sub>27</sub> e |  |
|                                 |                                                |           |       |              |                   |  |
|                                 | $\frac{5}{2}$ $\frac{3}{2}$ $\frac{5}{2}$<br>9 |           |       |              | Send              |  |
| $\frac{\mathbf{x}}{\mathbf{u}}$ | t D<br>$\mathbf{11}$                           |           |       |              | Auto Send         |  |

 $5 - 65$